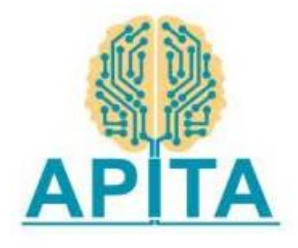

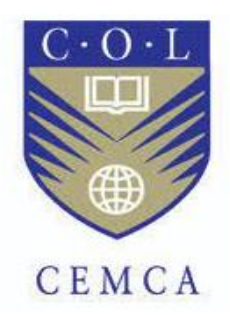

#### **A report on**

#### **Faculty Development Program on**

#### **Python and Advanced Teaching Methodologies**

#### **In Association with**

#### **Commonwealth Educational Media Centre for Asia - CEMCA**

#### **New Delhi**

**&**

#### **Andhra Pradesh Information Technology Academy-APITA,**

#### **Vijayawada**

**Venue:**

#### **Avanthi Institute of Engineering and Technology, Vizianagaram**

#### **Resource Persons & Report Prepared by:**

**S. Dinakar Reddy**

#### **Banoth Prasad**

Corporate Master Trainer & Facilitator Mentor in Innovations & Entrepreneurship Instructional Designer of LST

CEO, CO-Founder Developer K4U Infotech, Hyderabad

# **Table of Contents**

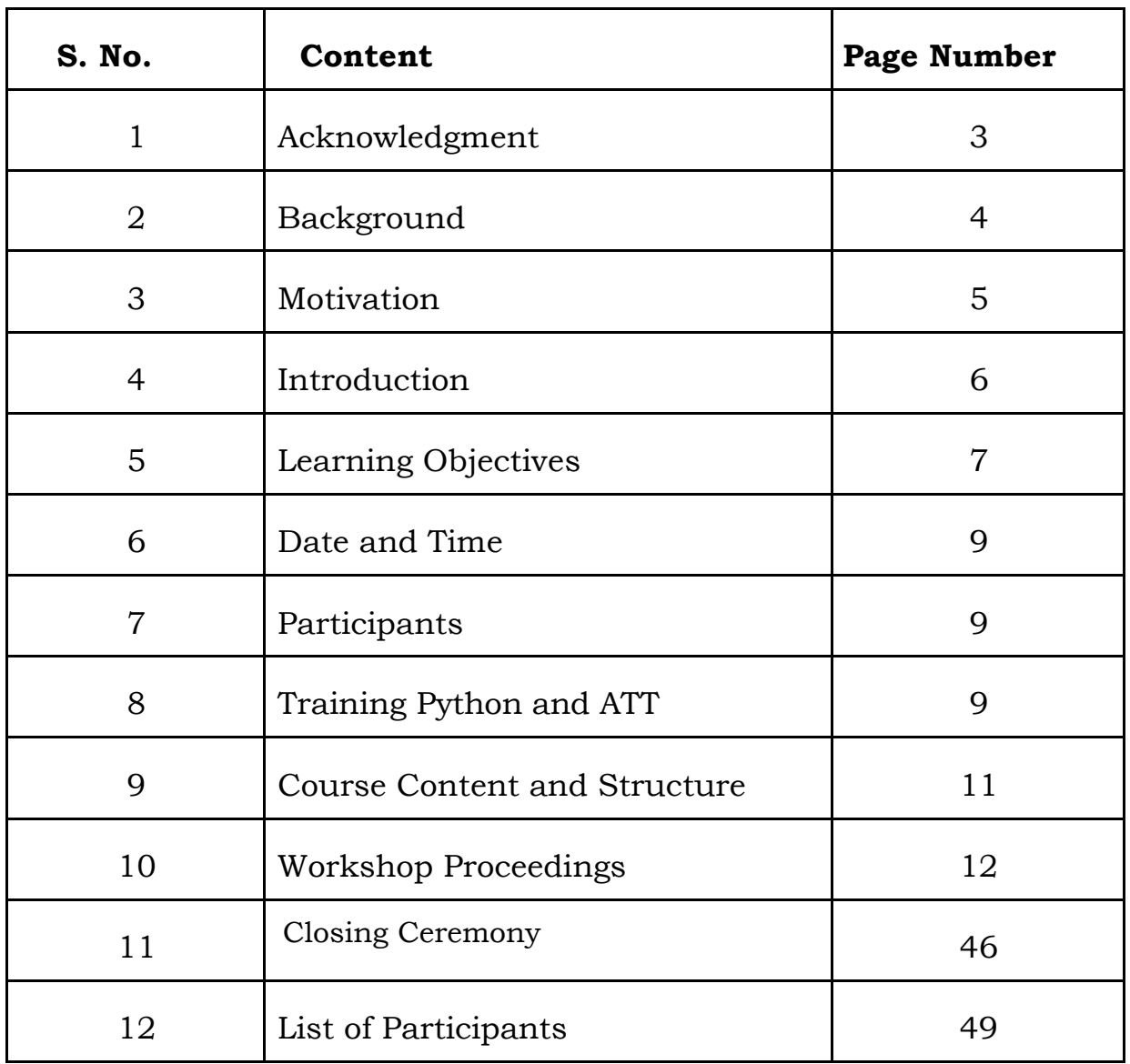

## **1. ACKNOWLEDGEMENT**

We earnestly acknowledge the immense contribution of Dr. Dr.Basheerhmad Sadrach, Director of Commonwealth Educational Media Centre for Asia (CEMCA), and Mr. Saurabh Mishra, Programme Officer (Skills) of Commonwealth Educational Media Centre for Asia (CEMCA), for conceptualizing and floating the highly needbased and demand-driven workshops for upgrading the capacity of the FDP and sensitization program in association with Mr. Sunil Reddy(IFS), CEO of Andhra Pradesh Information Technology Academy (APITA) and Mr. Vishwanath, Director of Andhra Pradesh Information Technology Academy (APITA) for higher education faculties (engineering colleges) in Vizianagaram District, Andhra Pradesh.

The excellent endeavour of CEMCA is expected to have a profound impact on the qualitative enhancement of the Professors, Lecturers, and HODs & Trainers of all the Engineering Colleges of AP with the different methodology of "Python and Advanced Teaching Methodologies" with the Latest & Traditional, Easy for good, not good & mediocre participant's perspective of both content & methodology.

It was a privilege for us to get the opportunity to contribute significantly to this value-driven and impact-oriented mission of CEMCA.

## **2.BACKGROUND**

IT is possibly the fastest developing sector in the last few decades. Computers (in all shapes and sizes) and the Internet have acquired a very important role in most domains of our everyday life. In the same way, education is not imaginable anymore without a strong presence of teaching methodologies. Faculties have had to adapt teaching methodologies throughout curriculum delivery to perform the dual task of providing formal, subject-based education and of encouraging pupils' personal development in a wider social and cultural context.

On one hand, formal education involves understanding concepts and processes. It aims at acquiring knowledge and skills to be able to apply what has been learned within each subject area and across subjects. On the other hand, pupils need to learn to describe, analyze, interpret, have a critical view, and apply their acquired knowledge and skills creatively and originally in a wide range of social, scientific, and cultural contexts.

Since the world of python is changing so rapidly, an important goal is to provide hands-on experience to faculty to equip pupils with the basic knowledge and fundamental skills on one hand, and, on the other hand, to empower them to become independent and autonomous learners too. In this sense, faculty should acquire a range of skills that will allow them to continue learning and teaching with an improved Teaching-Learning Process.

## **3. MOTIVATION**

### **Python:**

Everyone is talking about Python, and for good reason. With an exponentially growing community around data science, machine learning, AI, web dev and more, Python is a language that opens programming access to the world.

In the realm of server side software languages, Python is considered easy to read, write and learn. Plus, it's extremely scalable. The world's largest companies run on it, and it's also great for quick and simple prototypes.

The list goes on for why we think it's a good idea to learn Python programming, whether you're new to coding or an experienced dev.

#### **Advanced Teaching Methods (ATM)**:

Innovative teaching methods have improved the learning process and strengthened governance and methods are designed to improve the quality of education along with professors and student's involvement in the educational process. Method to enhance or expand upon the trainee's experience. One of the basic motives behind advanced teaching is to motivate students/trainees to actively take part in the learning process. When the level of interaction with trainees and peers increases, students gain knowledge that is practical and also, retain more information effectively from the classes.

This motivating the trainers/professors/lectures/students will make to understand and redeliver not only a subject or a technology but gives more accurate and more knowledge, data, statistics, case study with the current memory in the existing co related knowledge

## **4. INTRODUCTION**

#### **PYTHON:**

Python is a high-level programming language used for general-purpose software engineering. It's a server side language – which means it runs on the server, and is responsible for processing the logic behind user inputs, interacting with databases and other servers, etc.

Initially developed in the late 1980's by Guido Van Rossum, Python has been around for decades alongside other server side languages like Java and C. Van Rossum modeled Python after the English language, eliminating unnecessary syntax to make it easier to read and write than other programming languages.

Python is an open-sourced language, and in recent years has increased in popularity due to its use in data science. Python also has a strong community around machine learning, data modeling, data analysis and artificial intelligence (AI), with extensive resources and libraries built for these purposes.

And yes, the rumors are true. Python is named after the British comedy group Monty Python.

#### **ADVANCED TEACHING METHODS (ATM)**:

Advanced Teaching Methods for any trainer in the session provides a comprehensive, critical approach to meeting the new challenges in the session. This program gathers research on Advanced Teaching methods, principles, and content, and acts as a reference source for proven and innovative methods.

Advanced Teaching Methods for the trainers presents the style to teaching educational technology, design, and engineering. It also contains strategies for innovation by examining the what, why, and how of technology education.

The whole program is a nice balance between foundational and practical issues. It is quite an accomplishment to put together a comprehensive program such as this.

## **5. LEARNING OBJECTIVE**

The course itself is structured around four modules covering the topics ranging from basic concepts around Advanced Teaching Methodologies and Python, all the way to understanding python Solution capabilities and general scope for the introduction.

Uponcompletion of the training program, the faculty will be able to:

## **Python**

- Introduction to Python Indentation, Python Variables, Python Data Types – Numbers, String
- Lists, Tuples, Sets and Dictionaries
- Python File Handling, Python String Formatting
- Working with Jupiter Notebook
- Role of Python in Data Science, Data Science Fundamentals, Statistical Tools, Techniques for data science
- Working with data pre-processing and data visualization using Python Pandas , Numpy, Matplotlib
- Python tkinter Widgets, Standard attributes, Geometry Management
- Python tkinter Widgets Labels, Buttons, Entry Field, Test Field, Check Buttons, List Box, Radio Buttons, Menu
- **Exercise :** 
	- Random Password Generator in Python
	- Convert Text to Speech in Python

## **Advanced Teaching Methodology - ATM**

- Explain the principles of ANDRAGOGY viz. Adult Learning
- Enlighten learners regarding the features of the facilitation process
- Explain to learners the features of Facilitation that demarcate it from the Mixed traditional lecture method
- The Etymology of teaching techniques.
- Highlight the importance of Examples, Data, Statistics and History with JAM ( Just a Minute) Facilitation Storytelling (Panchatantra), in online & Offline learning/ Teaching
- Explain different psychosocial interventions with 'Panchatantra 'that are deployed in facilitation.
- Make the learners illuminated with the beneficial aspects of different learning models,Remembering techniques, Corollaries important Vocabulary etc.
- Sensitization of learners with the different learning methods that are highly effective in online& Offline / Physical learning
- Administer practical exercises for fostering practice- teaching, with a goaloriented approach.

# **6.DATE & TIME**

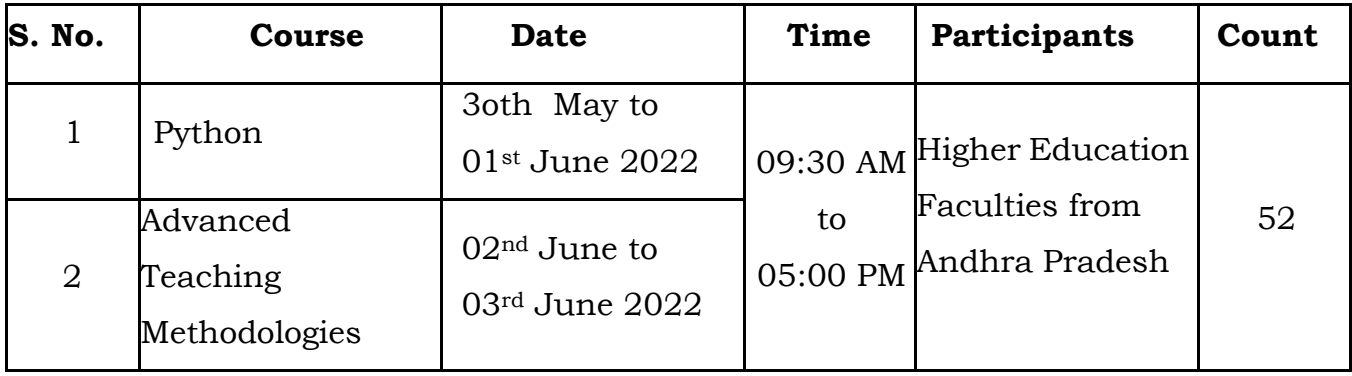

## **7.PARTICIPANTS**

52 faculties from 6 engineering colleges out of which 15 are from the department of CSE, 5 are from the department of CSIT, 28 are from the department of ECE, 1 from the department of EEE, 1 from the department of ME, 1 from the department of CIVIL and 1 from the department of MCA attended the workshop conducted between 23rd May to 27th May 2022 at Siddartha Institute of Science and Technology, Puttur, Andhra Pradesh.

A Detailed List of Participants for workshops is attached in *Annexure – A*

## **8.TRAINING PYTHON and ATM**

The Training was conducted on the college lab premises. The methodology used was a live demonstration of Teaching Methodologies and Python followed by hands -on practice by participants using the assignment questions provided by the resource person. The organizing team shared a WhatsApp group to interact, share

information, answer queries, and submit feedback.

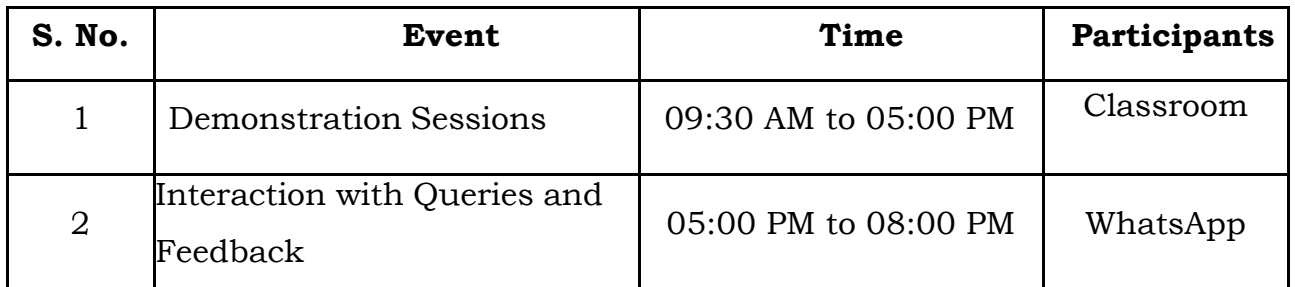

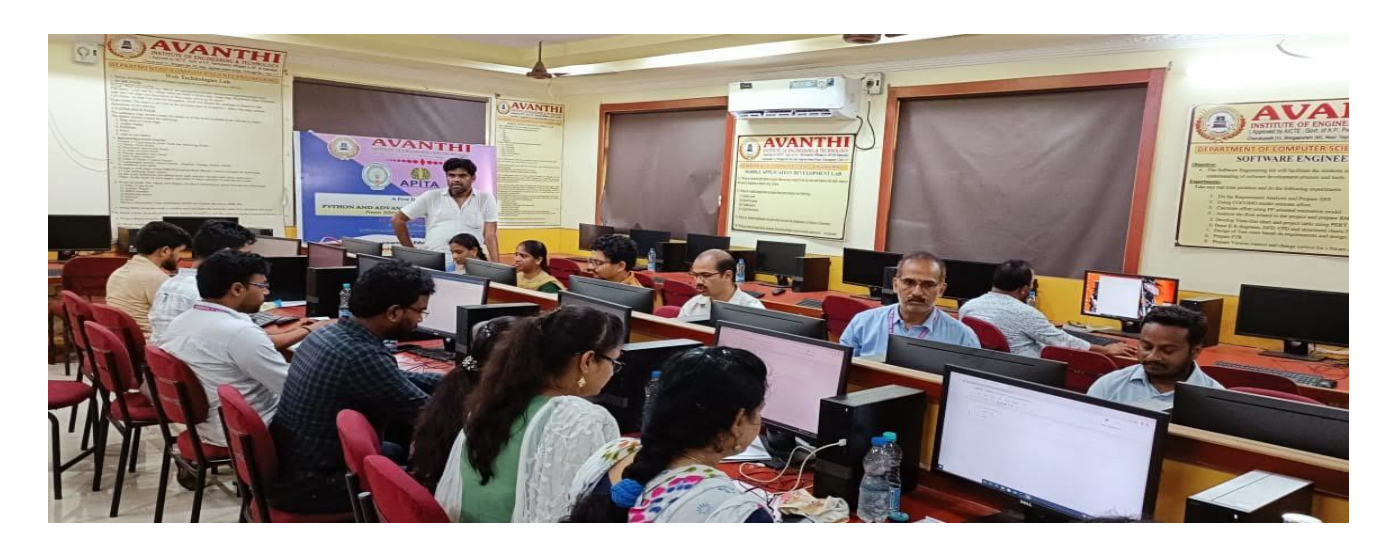

Fig: Live Demonstration on Python by Mr. Banoth Prasad

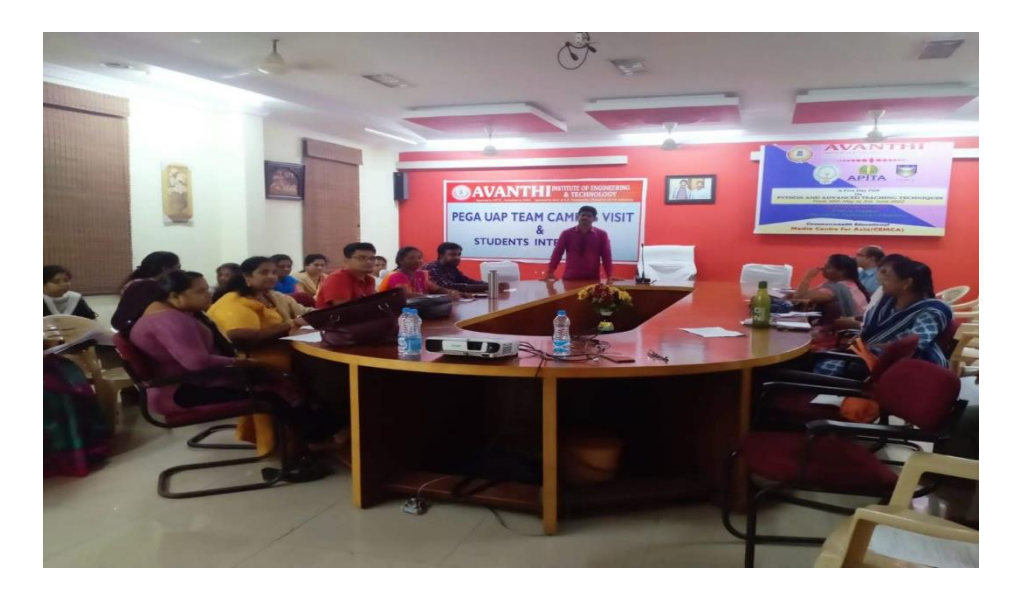

Fig: Live Demonstration on Advanced Teaching Methodologies by Mr. S. Dinakar Reddy

# **9.COURSE CONTENT & STRUCTURE**

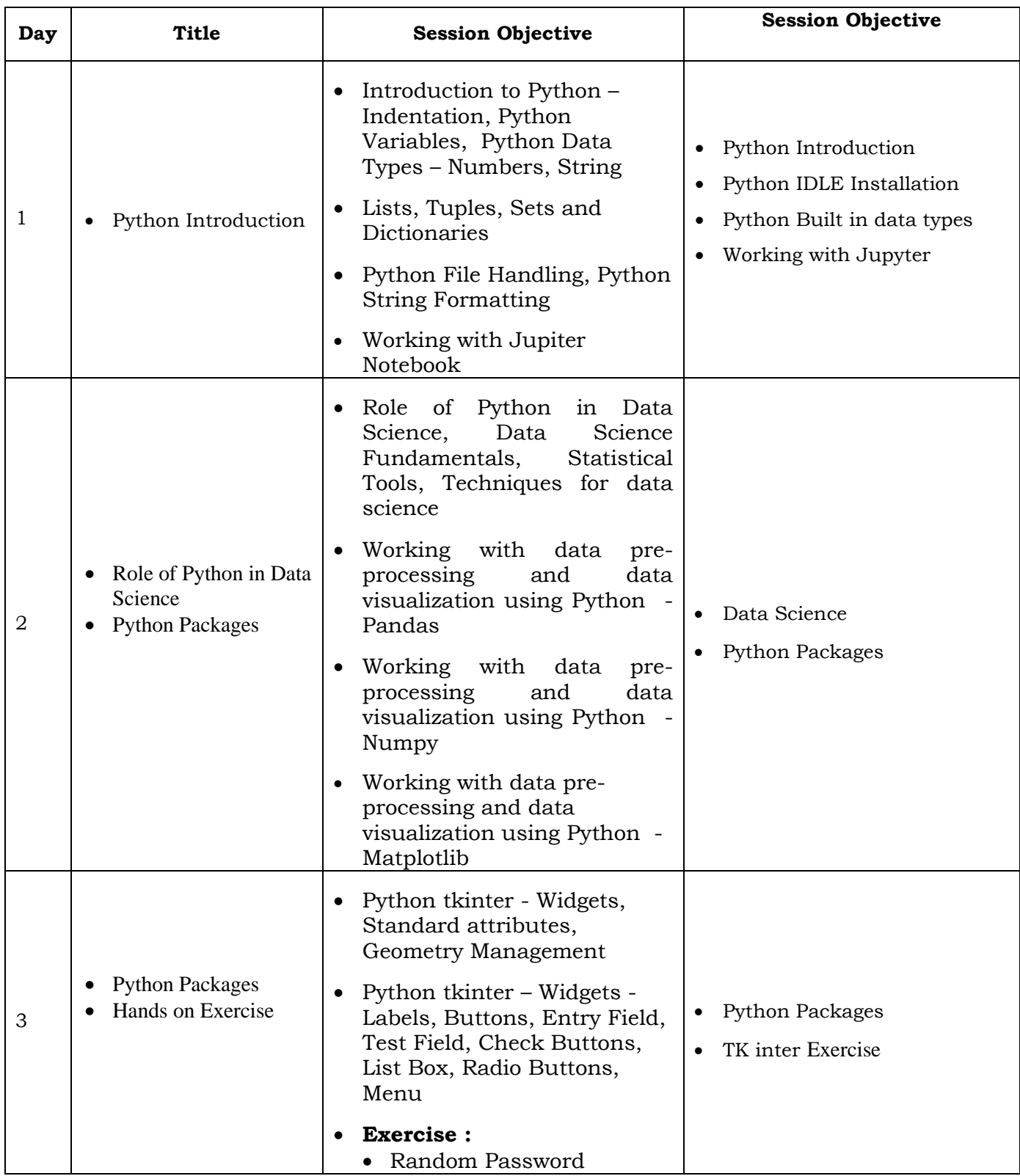

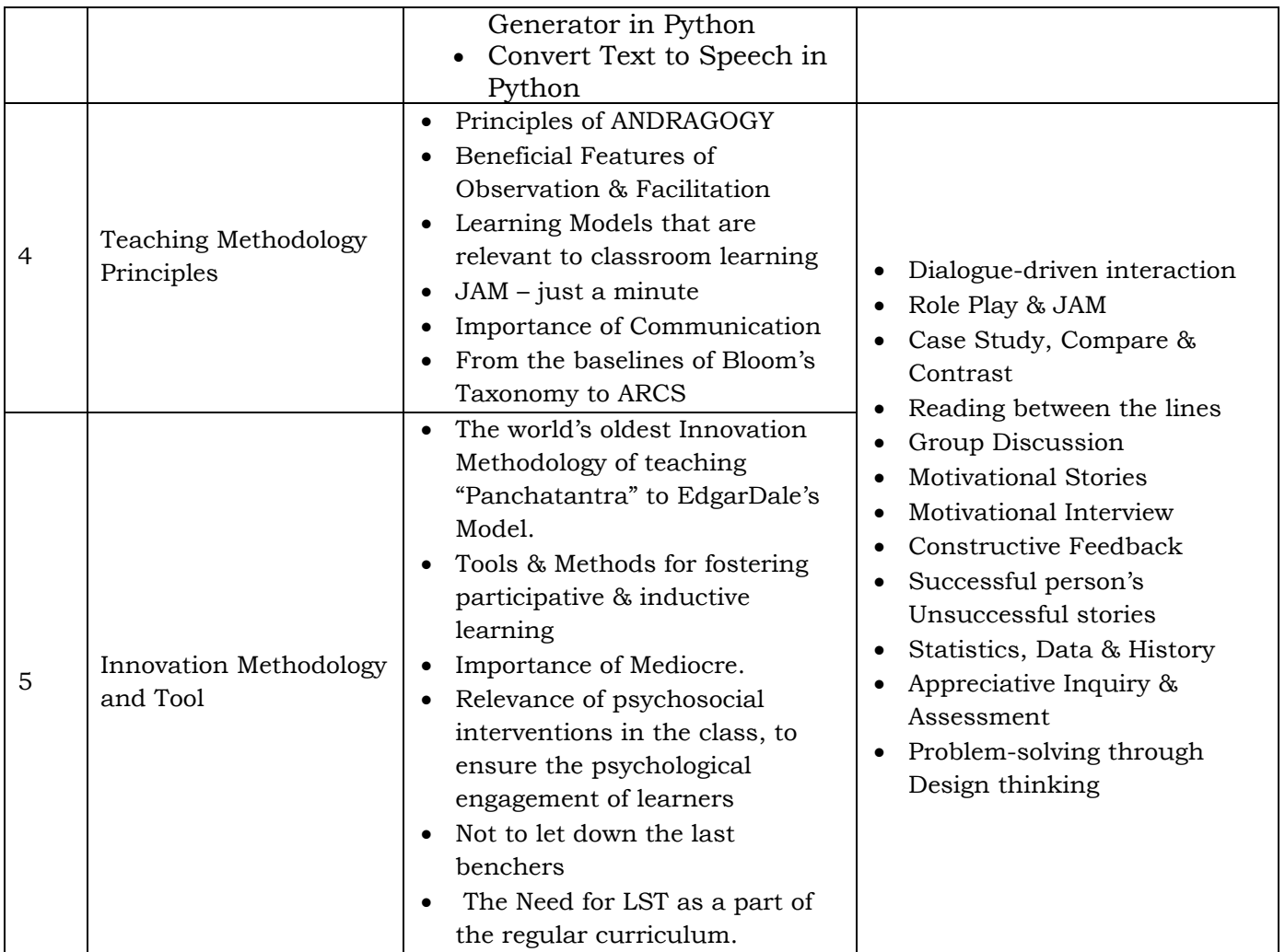

## **10. WORKSHOP PROCEEDINGS**

#### **Day – 1: 30th May 2022: Inaugural Session and Python**

#### **Inaugural Session:**

The Training Programme began with the inaugural session. The inaugural session was graced by Dr. S.N.V.Ganesh Principal Avanthi Institute of Engineering and Technology, Dr A Chandra Sekhar, HOD-CSE, Avanthi Institute of Engineering and Technology, Mr Sridhar Co-ordinator, APITA and Banoth Prasad CEO/CO-Founder - K4U Infotech. Dr. S.N.V.Ganesh in his inaugural address highlighted the importance of FDP for Teaching Methodologies and made a note about the

importance of python.

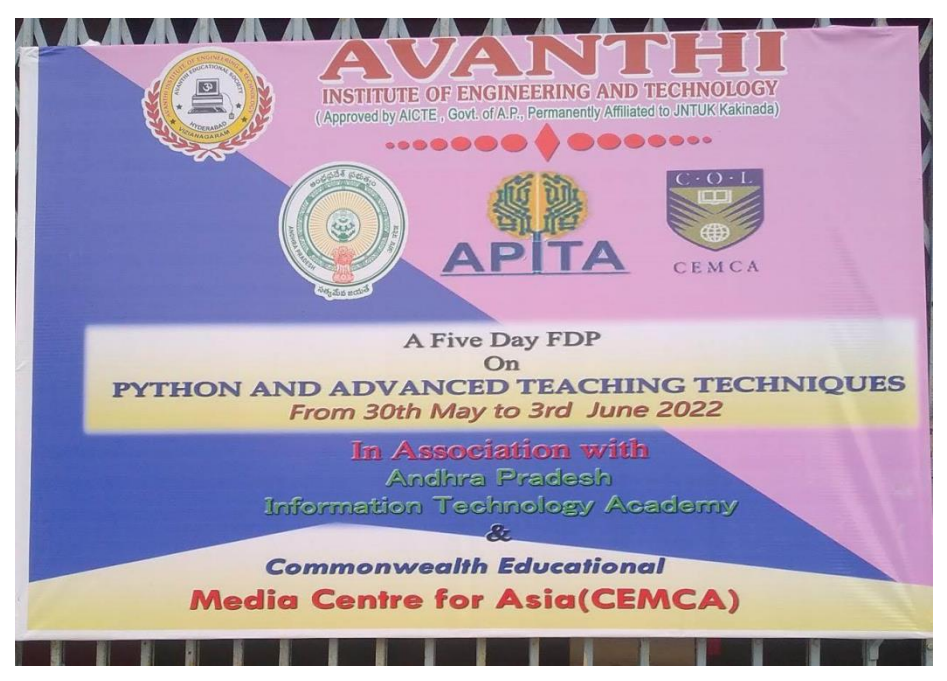

Fig: Banner of the FDP

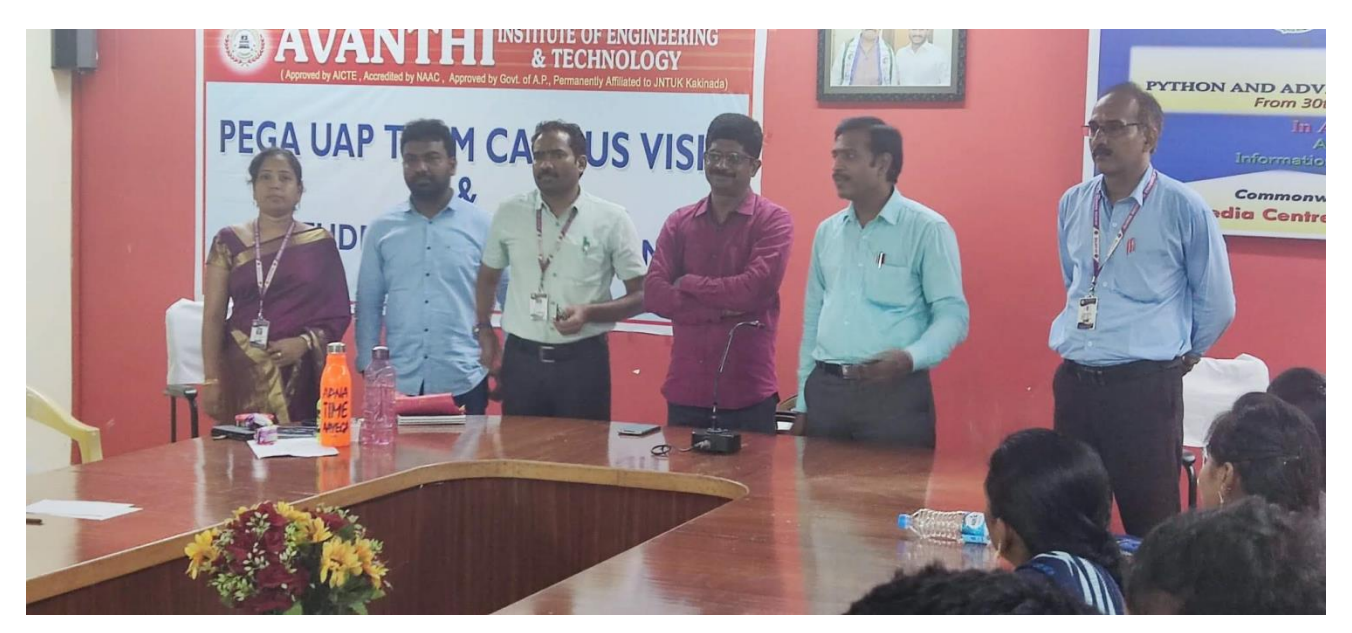

Fig Inaugural Session on Day 4

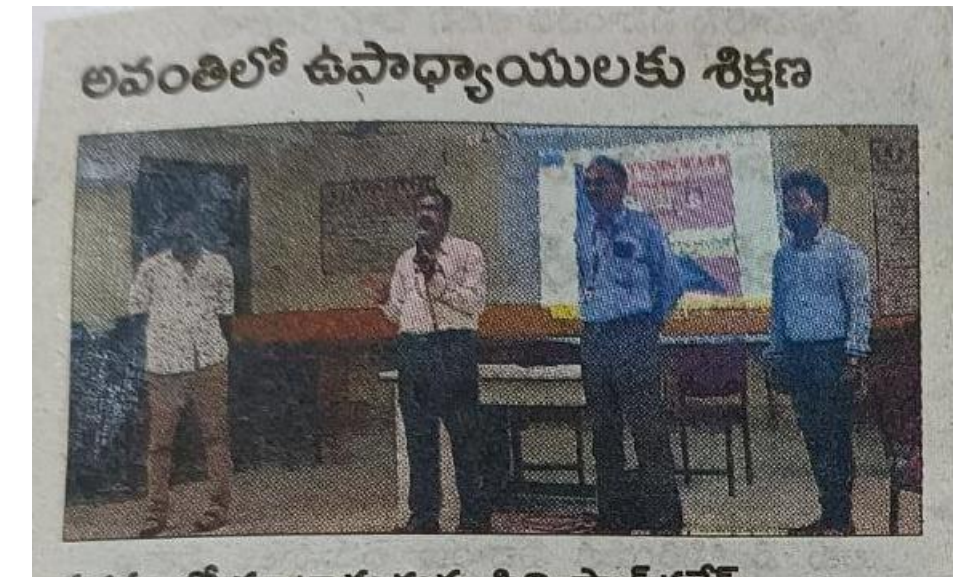

సదస్యులో మాట్లాడుతున్న ప్రిన్నిపాల్ గణేష్ తగరపువలస: చెరకుపల్లి అవంతి ఇంజినీరింగ్ కళాశా లలో కంప్యూటర్ సైన్స్ విభాగంలో 5 రోజులపాటు జరగ నున్న ఉపాధ్యాయ శిక్షణ సదస్సు సోమవారం (పారంభ మయింది. పైథాన్ అండ్ అడ్వాన్స్డ్ టీచింగ్ టెక్నిక్స్ట్ పై ఈ శిక్షణను ఆంధ్రప్రదేశ్ టెక్నాలజీ అకాడమీ, కామన్ఐెల్త్ ఎడ్యుకేషన్ మీడియా సెంటర్ ఫర్ ఆసియా సంయుక్తంగా నిర్వహిస్తున్నట్టు (పిన్సిపాల్ ఎస్ఎన్ఏ గణేష్ తెలిపారు. zwenne advangen and an ander to గంలో వస్తున్న విప్లవాత్మక మార్పులు, మెలకువలు గురిం చి వివరిస్తారన్నారు. ఈ శిక్షణలో డైరెక్టర్ ఆకుల చంద్రశే ఖర్, కంప్యూటర్ సైన్స్ విభాగాధిపతులు దినేష్ఐంద, శ్రీలక్ష్మి పాల్గొన్నారు.

Fig: Article published in newspaper - Sakshi about the FDP

#### **Day 1: Session 1 – Python Overview and Built in Data Types**

The first day session 1 started with

• Introduction to Python, Indentation, Python Variables, Python Data Types – Numbers, String, Lists, Tuples, Sets and Dictionaries

#### **What is Python?**

Python is a popular programming language. It was created by Guido van Rossum, and released in 1991.

It is used for:

- web development (server-side),
- software development,
- mathematics,
- system scripting.

#### **What can Python do?**

- Python can be used on a server to create web applications.
- Python can be used alongside software to create workflows.
- Python can connect to database systems. It can also read and modify files.
- Python can be used to handle big data and perform complex mathematics.
- Python can be used for rapid prototyping, or for production-ready software development.

#### **Why Python?**

- Python works on different platforms (Windows, Mac, Linux, Raspberry Pi, etc).
- Python has a simple syntax similar to the English language.
- Python has syntax that allows developers to write programs with fewer lines than some other programming languages.
- Python runs on an interpreter system, meaning that code can be executed as soon as it is written. This means that prototyping can be very quick.

• Python can be treated in a procedural way, an object-orientated way or a functional way.

#### **Python Indentation**

- Indentation refers to the spaces at the beginning of a code line.
- Where in other programming languages the indentation in code is for readability only, the indentation in Python is very important.
- Python uses indentation to indicate a block of code.

#### **Example**

if  $5 > 2$ :

#### print("Five is greater than two!")

Python will give you an error if you skip the indentation:

#### **Comments**

- Python has commenting capability for the purpose of in-code documentation.
- Comments start with a #, and Python will render the rest of the line as a comment:

#### **Example**

Comments in Python: #This is a comment. print("Hello, World!")

#### **Python Variables**

11. In Python variables are created the moment you assign a value to it:

#### **Example**

Variables in Python:

#### y = "Hello, World!"

Python has no command for declaring a variable.

#### **Variable Names**

A variable can have a short name (like x and y) or a more descriptive name (age, carname, total\_volume). Rules for Python variables:

- A variable name must start with a letter or the underscore character
- A variable name cannot start with a number
- A variable name can only contain alpha-numeric characters and underscores  $(A-z, 0-9, and)$
- Variable names are case-sensitive (age, Age and AGE are three different variables)

#### **Python Collections (Arrays)**

There are four collection data types in the Python programming language:

- **List** is a collection which is ordered and changeable. Allows duplicate members.
- **Tuple** is a collection which is ordered and unchangeable. Allows duplicate members.
- **Set** is a collection which is unordered and unindexed. No duplicate members.
- **Dictionary** is a collection which is unordered, changeable and indexed. No duplicate members.

When choosing a collection type, it is useful to understand the properties of that type. Choosing the right type for a particular data set could mean retention of meaning, and, it could mean an increase in efficiency or security.

#### **List**

• Lists are used to store multiple items in a single variable.

- Lists are one of 4 built-in data types in Python used to store collections of data, the other 3 are [Tuple,](https://www.w3schools.com/python/python_tuples.asp) [Set,](https://www.w3schools.com/python/python_sets.asp) and [Dictionary,](https://www.w3schools.com/python/python_dictionaries.asp) all with different qualities and usage.
- Lists are created using square brackets:

#### **Example**

```
Create a List:
thislist = ["apple", "banana", "cherry"]
print(thislist)
```
#### **Tuple**

- Tuples are used to store multiple items in a single variable.
- Tuple is one of 4 built-in data types in Python used to store collections of data, the other 3 are [List,](https://www.w3schools.com/python/python_lists.asp) [Set,](https://www.w3schools.com/python/python_sets.asp) and [Dictionary,](https://www.w3schools.com/python/python_dictionaries.asp) all with different qualities and usage.
- A tuple is a collection which is ordered and unchangeable**.**
- Tuples are written with round brackets.

#### **Example**

```
Create a Tuple:
thistuple = ("apple", "banana", "cherry")
print(thistuple)
```
#### **Set**

- Sets are used to store multiple items in a single variable.
- Set is one of 4 built-in data types in Python used to store collections of data, the other 3 are [List,](https://www.w3schools.com/python/python_lists.asp) [Tuple,](https://www.w3schools.com/python/python_tuples.asp) and [Dictionary,](https://www.w3schools.com/python/python_dictionaries.asp) all with different qualities and usage.
- A set is a collection which is *unordered*, *unchangeable\**, and *unindexed*.
- **Note:** Set *items* are unchangeable, but you can remove items and add new items.
- Sets are written with curly brackets.

#### **Example**

Create a Set:

```
thisset = \{"apple", "banana", "cherry"\}print(thisset)
```
#### **Dictionary**

- Dictionaries are used to store data values in key:value pairs.
- A dictionary is a collection which is ordered\*, changeable and do not allow duplicates.
- As of Python version 3.7, dictionaries are *ordered*. In Python 3.6 and earlier, dictionaries are *unordered*.
- Dictionaries are written with curly brackets, and have keys and values:

#### **Example**

Create and print a dictionary:

```
thisdict = \{"brand": "Ford",
 "model": "Mustang",
 "year": 1964
}
print(thisdict)
```
#### **Day 1: Session 2 – Python File Handling and Working of Jupyter Notebook**

The first day session 2 started with

- Python File Handling, Python String Formatting
- Working with Jupiter Notebook

#### **Python File Open**

- File handling is an important part of any web application.
- Python has several functions for creating, reading, updating, and deleting files.

#### **File Handling**

The key function for working with files in Python is the open() function.

The open() function takes two parameters; *filename*, and *mode*.

There are four different methods (modes) for opening a file:

- "r" Read Default value. Opens a file for reading, error if the file does not exist
- "a" Append Opens a file for appending, creates the file if it does not exist
- "w" Write Opens a file for writing, creates the file if it does not exist
- $"x"$  Create Creates the specified file, returns an error if the file exists

In addition you can specify if the file should be handled as binary or text mode

- "t" Text Default value. Text mode
- "b" Binary Binary mode (e.g. images)

#### **Syntax**

To open a file for reading it is enough to specify the name of the file:

•  $f = open("demofile.txt")$ 

The code above is the same as:

•  $f = open("demofile.txt", "rt")$ 

Because "r" for read, and "t" for text are the default values, you do not need to specify them.

**Note:** Make sure the file exists, or else you will get an error.

#### **Web Integrated Development Environment (WIDE): Jupyter**

- With the advent of web applications, a new generation of IDEs for interactive languages such as Python has been developed.
- Starting in the academia and e-learning communities, web-based IDEs were developed considering how not only your code but also all your environment and executions can be stored in a server.
- One of the first applications of this kind of WIDE was developed byWilliam Stein in early 2005 using Python 2.3 as part of his SageMath mathematical software.
- Since December 2011, IPython has been issued as a browser version of its interactive console, called IPython notebook, which shows the Python execution results very clearly and concisely by means of cells. Cells can contain content other than code.
- Since the project has grown so much, IPython notebook has been separated from IPython software and now it has become a part of a larger project: Jupyter.
- The name "Jupyter" was chosen to bring to mind the ideas and traditions of science and the scientific method.
- Additionally, the core programming languages supported by Jupyter are Julia, Python, and R.
- While the name Jupyter is not a direct acronym for these languages (Julia) (Ju), Python (Py) and R), it does establish a firm alignment with them.

#### **Installing the classic Jupyter Notebook interface**

#### **Prerequisite: Python**

- While Jupyter runs code in many programming languages, **Python** is a requirement (Python 3.3 or greater, or Python 2.7) for installing the Jupyter Notebook.
- We recommend using the [Anaconda](https://www.anaconda.com/download) distribution to install Python and Jupyter. We'll go through its installation in the next section.

#### **Installing Jupyter using Anaconda and conda**

For new users, we **highly recommend** [installing Anaconda.](https://www.anaconda.com/download) Anaconda conveniently installs Python, the Jupyter Notebook, and other commonly used packages for scientific computing and data science.

Use the following installation steps:

- 1. Download [Anaconda](https://www.anaconda.com/download). We recommend downloading Anaconda's latest Python 3 version (currently Python 3.9).
- 2. Install the version of Anaconda which you downloaded, following the instructions on the download page.
- 3. Congratulations, you have installed Jupyter Notebook. To run the notebook:

#### jupyter notebook

See [Running the Notebook](https://docs.jupyter.org/en/latest/running.html#running) for more details.

#### **Alternative for experienced Python users:** *Installing Jupyter with pip*

#### **Important**

Jupyter installation requires Python 3.3 or greater, or Python 2.7. IPython 1.x, which included the parts that later became Jupyter, was the last version to support Python 3.2 and 2.6.

As an existing Python user, you may wish to install Jupyter using Python's package manager, [pip,](https://docs.jupyter.org/en/latest/glossary.html#term-pip) instead of Anaconda.

First, ensure that you have the latest pip; older versions may have trouble with some dependencies:

pip3 install --upgrade pip

Then install the Jupyter Notebook using:

pip3 install jupyter

#### **Running the Notebook**

1. Start the notebook server from the [command line:](https://docs.jupyter.org/en/latest/glossary.html#term-command-line)

jupyter notebook

2. You should see the notebook open in your browser.

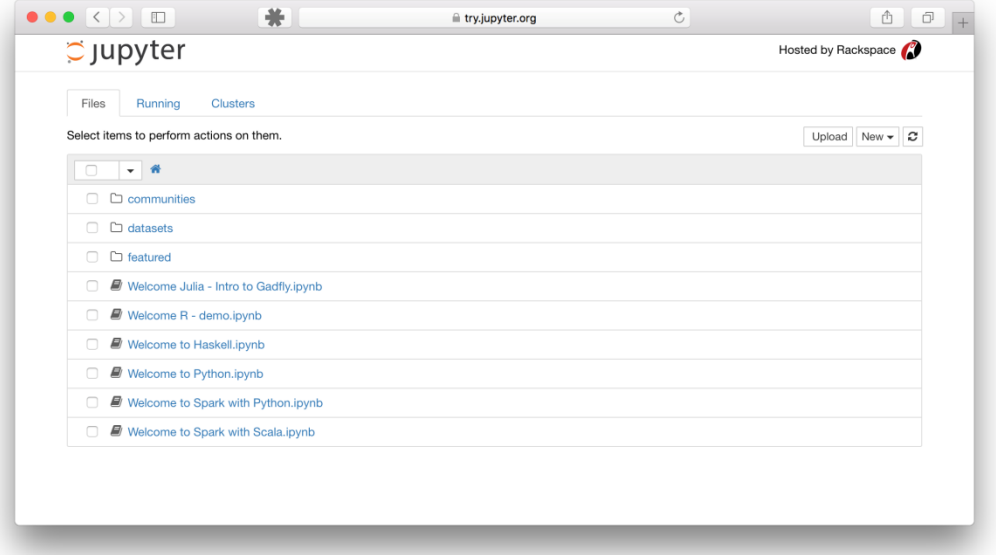

#### *The Jupyter Notebook Environment*

Installing Jupyter Notebook using pip : **pip install notebook**

To run the notebook, run the following command at Command Prompt:

#### **jupytper notebook**

The browser will immediately be launched displaying the Jupyter notebook homepage, whose URL is [http://localhost:8888/tree.](http://localhost:8888/tree)

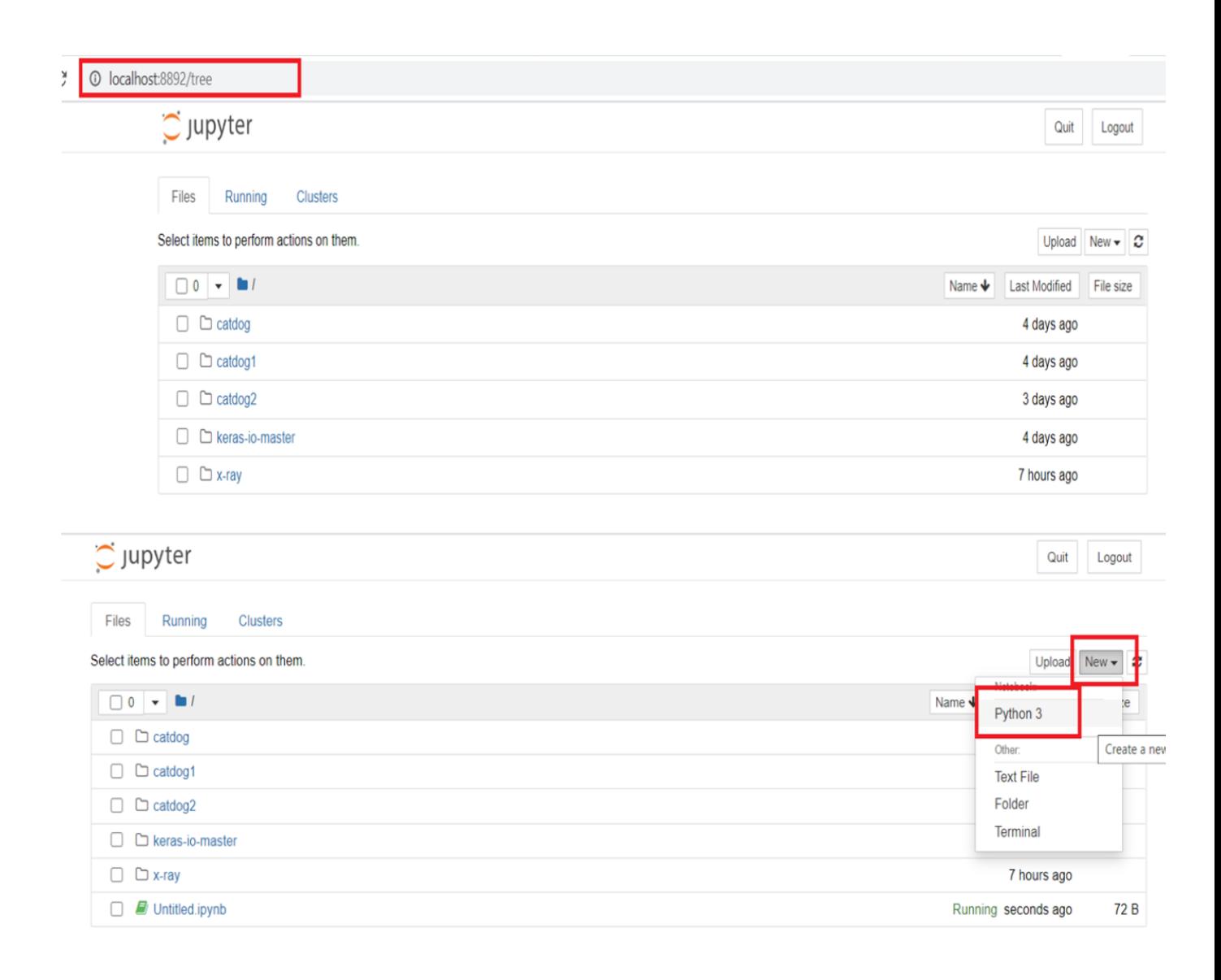

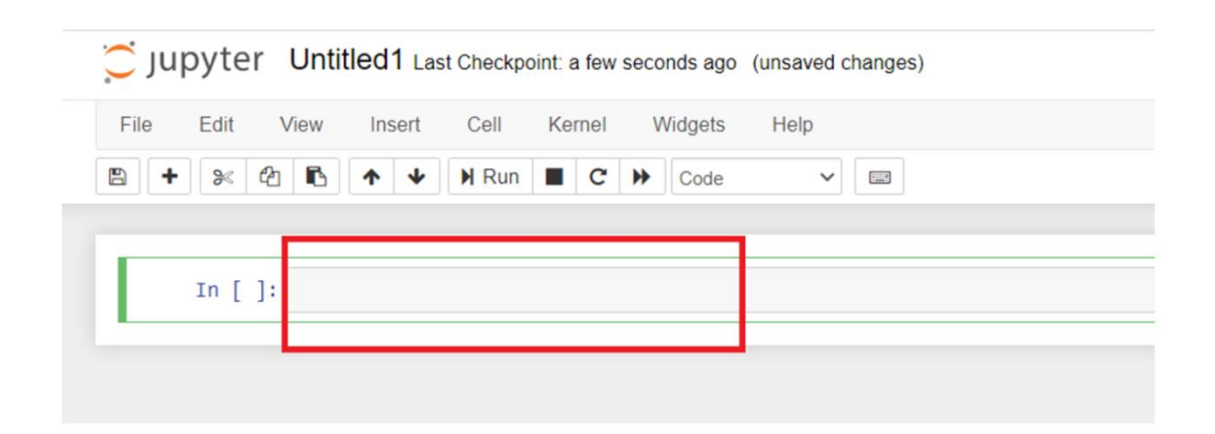

In [1]: print("Hello, World!") Hello, World! In [2]: print("Hello, World!") #This is a comment Hello, World! In  $[3]$ : #This is a comment #written in #more than just one line print("Hello, World!") Hello, World!

#### **Day 1 – Objectives**

- Participants gained knowledge on
	- Understanding concepts of python
	- Understanding concepts of python –Built in data types
	- Understanding concepts of python file handling
	- Working with jupyter notebook

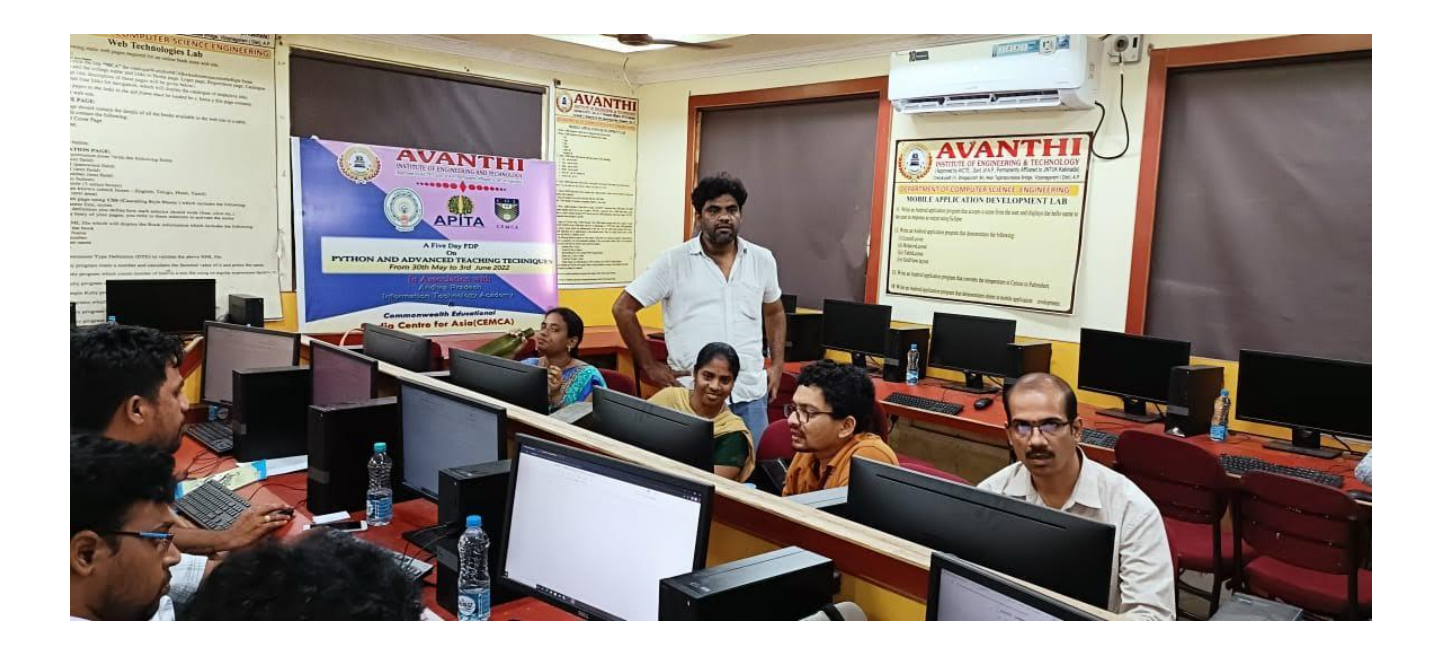

#### **Day – 2: 31st May 2022: Python Package – Pandas, NumPy and Matplotlib**

#### **Day 2: Session 1 – Package – Data Science and Pandas**

The second day session 1 started with

- Role of Python in Data Science, Data Science Fundamentals, Statistical Tools, Techniques for data science
- Working with data pre-processing and data visualization using Python Pandas

#### **Toolbox for Data Scientists**

- The toolbox of any data scientist, as for any kind of programmer, is an essential ingredient for success and enhanced performance. Choosing the right tools can save a lot of time and thereby allow us to focus on data analysis.
- The most basic tool to decide on is which programming language we will use. Many people use only one programming language in their entire life: the first and only one they learn.
- For many, learning a new language is an enormous task that, if at all possible, should be undertaken only once.
- The problem is that some languages are intended for developing highperformance or production code, such as C, C++, or Java, while others are more focused on prototyping code, among these the best known are the socalled scripting languages: Ruby, Perl, and Python.

#### **Fundamental Python Libraries for Data Scientists**

- The Python community is one of the most active programming communities with a huge number of developed toolboxes.
- The most popular Python toolboxes for any data scientist are NumPy, SciPy, Pandas, and Scikit-Learn.

#### **What is Pandas?**

- Pandas is a Python library used for working with data sets.
- It has functions for analyzing, cleaning, exploring, and manipulating data.
- The name "Pandas" has a reference to both "Panel Data", and "Python Data Analysis" and was created by Wes McKinney in 2008.

#### **Why Use Pandas?**

- Pandas allows us to analyze big data and make conclusions based on statistical theories.
- Pandas can clean messy data sets, and make them readable and relevant.
- Relevant data is very important in data science.

#### **What Can Pandas Do?**

Pandas gives you answers about the data. Like: Is there a correlation between two or more columns?  What is average value? Max value? Min value?

Pandas are also able to delete rows that are not relevant, or contains wrong values, like empty or NULL values. This is called cleaning the data.

#### **Where is the Pandas Codebase?**

The source code for Pandas is located at this github repository https://github.com/pandas-dev/pandas

#### **Installation of Pandas**

If you have Python and PIP already installed on a system, then installation of Pandas is very easy.

**Install it using this command:**

#### *C:\Users\Your Name>pip install pandas*

#### **Import Pandas**

Once Pandas is installed, import it in your applications by adding the "import" keyword:

**Syntax : import pandas**

Now Pandas is imported and ready to use.

```
import pandas
mydataset = \{ 'cars': ["BMW", "Volvo", "Ford"],
  'passings': [3, 7, 2]
}
myvar = pandas.DataFrame(mydataset)
```
#### **OUTPUT :**

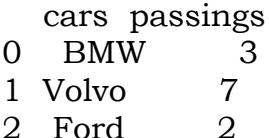

#### **Example: Create DataFrame from List of Lists with Column Names & Index**

```
import pandas as pd
#list of lists
data = [[a1', b1', c1'], ['a2', 'b2', 'c2'],
      ['a3', 'b3', 'c3']]
columns = ['C1', 'C2', 'C3']
index = ['R1','R2','R3']df = pd.DataFrame(data, index, columns)
print(df)
```
#### **OUTPUT :**

C1 C2 C3 R1 a1 b1 c1 R2 a2 b2 c2 R3 a3 b3 c3

#### **Day 2: Session 2 – Package – NumPy and Matplotlib**

The second day session 2 started with

• Working with data pre-processing and data visualization using Python - Numpy

• Working with data pre-processing and data visualization using Python - Matplotlib

#### **What is NumPy?**

- NumPy stands for Numerical Python.
- NumPy is a Python library used for working with arrays.
- It also has functions for working in domain of linear algebra, fourier transform, and matrices.
- NumPy was created in 2005 by Travis Oliphant. It is an open source project and we can use it freely.

#### **Why Use NumPy?**

- In Python we have lists that serve the purpose of arrays, but they are slow to process.
- NumPy aims to provide an array object that is up to 50x faster than traditional Python lists.
- The array object in NumPy is called ndarray, it provides a lot of supporting functions that make working with ndarray very easy.
- Arrays are very frequently used in data science, where speed and resources are very important.

#### **Why is NumPy Faster Than Lists?**

- NumPy arrays are stored at one continuous place in memory unlike lists, so processes can access and manipulate them very efficiently.
- This behavior is called locality of reference in computer science.

• This is the main reason why NumPy is faster than lists. Also it is optimized to work with latest CPU architectures.

#### **Where is the NumPy Codebase?**

The source code for NumPy is located at this github repository <https://github.com/numpy/numpy>

#### **Uses of NumPy**

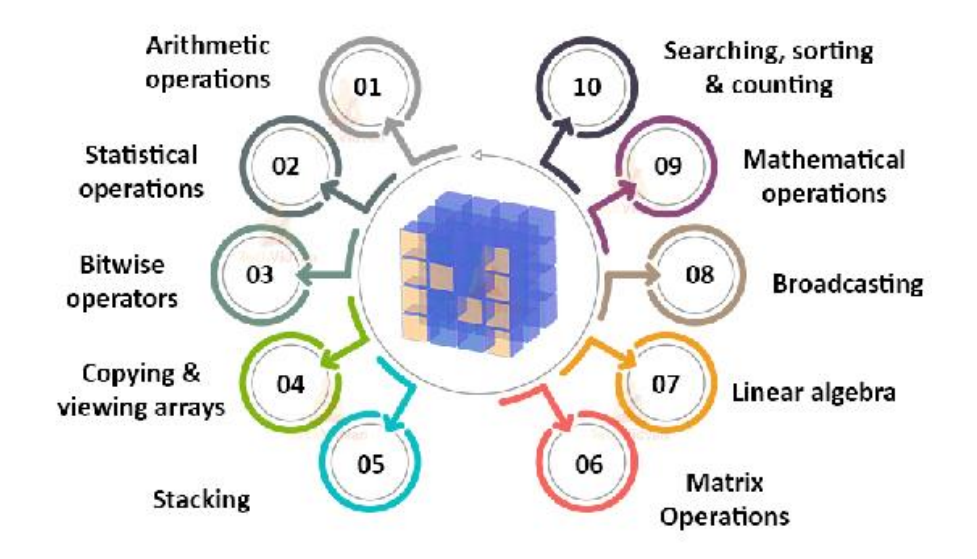

#### **Installation of NumPy**

If you have Python and PIP already installed on a system, then installation of NumPy is very easy.

Install it using this command:

C:\Users\Your Name>pip install numpy

If this command fails, then use a python distribution that already has NumPy installed like, Anaconda, Spyder etc.

#### **Import NumPy**

Once NumPy is installed, import it in your applications by adding the import keyword:

#### *import numpy*

Now NumPy is imported and ready to use.

#### **Example :**

```
Use a List to create a NumPy array:
import numpy
arr = \text{numpy.array}([1, 2, 3, 4, 5])print(arr)
[1 2 3 4 5]
```
#### **Day 2 – Objectives**

- Participants gained knowledge on
	- Understanding the role of data science,
	- Working with data pre-processing and data visualization using Python Pandas, NumPy and Matplotlib

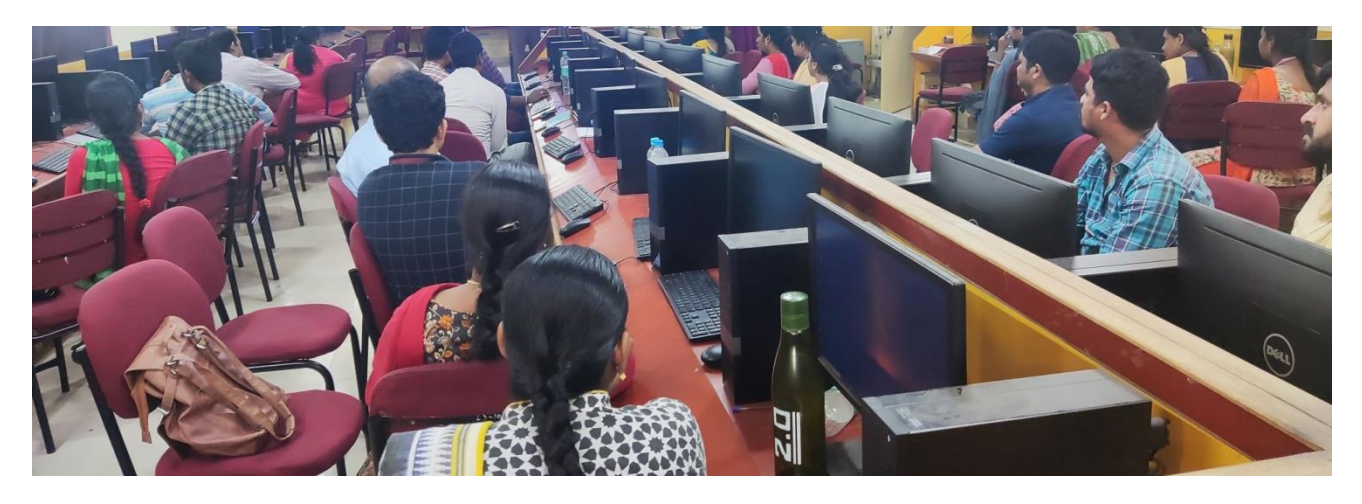

#### **Day – 3: 01st June 2022: Python Package – TK Inter and Exercise**

#### **Day 3: Session 1 – Python Package – TK Inter**

The third day session 1 started with

- Python Package TK Inter,
- Python tkinter Widgets, Standard attributes, Geometry Management,
- Widgets Labels, Buttons, Entry Field, Test Field, Check Buttons, List Box, Radio Buttons, and Menu.

#### **Python GUI Programming**

Following are options for Python GUI Programming.

We may use one of the following alternatives for programming a Python GUI:

**a. Tkinter :** Python ships with the Tk GUI toolkit. Tkinter is an interface to this.

**b. PyQt** : A Python binding of the cross-platform GUI toolkit Qt, PyQt is implemented as a plug-in for Python.

**c. wxPython :** wxWidgets is a cross-platform GUI API for Python; wxPython is a wrapper for this.

#### **Python Tkinter**

- Python provides the standard library Tkinter for creating the graphical user interface for desktop based applications.
- Developing desktop based applications with python Tkinter is not a complex task

#### **To create a tkinter app:**

- 1. Importing the module tkinter
- 2. Create the main window (container)
- 3. Add any number of widgets to the main window
- 4. Apply the event Trigger on the widgets.

#### **Syntax:**

```
 import tkinter
```

```
m = tkinter. Tk()
```

```
 ''' widgets are added here '''
```

```
 m.mainloop()
```
There are two main methods used which the user needs to remember while creating the Python application with GUI.

## **Example: How to Change Background Color of Tkinter Button during Mouse Click?**

You can change the button's background color, while the button is pressed using mouse, using activebackground property of the button.

```
from tkinter import *
gui = Tk(className='Python Examples - Button')
gui.geometry("500x200")
# create button
button = Button(gui, text='My Button', width=40, height=3, bg='blue', fg='white', 
activebackground='green', activeforeground='yellow')
# add button to gui window
button.pack()
gui.mainloop()
```
#### **Example : Create and add color to entry field using tkinter**

```
from tkinter import *
gui = Tk(className='Python Examples - Entry Field')
gui.geometry("500x200")
# create label field
l1=Label(gui, text='First Name').grid(row=0)
l2=Label(gui, text='Last Name').grid(row=1)
# create entry field
e1 = Entry(gui,fg="white", bg="light green", width=20).grid(row=0, column=1)
```
#### **Day 3: Session 2 – Python Exercise**

The third day session 2 started with Exercise:

- Random Password Generator in Python
- Convert Text to Speech in Python

#### **Password Generator Python Project**

The objective of this project is to create a password generator using python. The password generator project will be build using python modules like Tkinter, random, string, pyperclip.

In this project, the user has to select the password length and then click on the "**Generate Password**" button. It will show the generated password below. If the user clicks on the "**Copy To Clipboard**" button, then it will copy the password automatically.

#### Project Prerequisites

To build this project we will use the basic concept of python and libraries – Tkinter, pyperclip, random, string.

- **Tkinter** is a standard GUI library and is one of the easiest ways to build a GUI application.
- **pyperclip** module allows us to copy and paste text to and from the clipboard to your computer
- **The random** module can generate random numbers
- **string** module contains a number of functions to process the standard python string.

To install the libraries we can use pip installer from the command line:

- pip install tkinter
- pip install pyperclip
- pip install random
- pip install strings

## **Project File Structure**

Let's check the step to build a Password Generator using Python

- Import modules
- Initialized Window
- Select Password Length
- Define Functions

#### **Steps to create random password generator**

#### **1. Import Libraries**

The first step is to import libraries

from tkinter import \* import random, string import pyperclip

#### **2. Initialize Window**

```
root = Tk()root.geometry("400x400")
root.resizable(0,0)
root.title("DataFlair - PASSWORD GENERATOR")
```
- **Tk()** initialized tkinter which means window created
- **geometry()** set the width and height of the window
- **resizable(0,0)** set the fixed size of the window
- **title()** set the title of the window

Label(root, text = 'PASSWORD GENERATOR' , font ='arial 15 bold').pack()

Label(root, text ='DataFlair', font ='arial 15 bold').pack(side = BOTTOM)

**Label()** widget use to display one or more than one line of text that users can't able to modify.

- **root** is the name which we refer to our window
- **text** which we display on the label
- **font** in which the text is written
- **pack** organized widget in block

#### **3. Select Password Length**

```
pass_label = Label(root, text = 'PASSWORD LENGTH', font = 'arial 10 bold').pack()
pass\_len = IntVar()length = Spinbox(root, from = 8, to = 32, textvariable = pass len, width =
15).pack()
```
- **pass len** is an integer type variable that stores the length of a password.
- To select the password length we use **Spinbox()** widget.
- **Spinbox()** widget is used to select from a fixed number of values. Here the value from 8 to 32

#### **4. Function to Generate Password**

```
pass str = StringVar()def Generator():
password = ''
for x in range (0,4):
password = random.choice(string.ascii_uppercase) +
random.choice(string.ascii_lowercase) + random.choice(string.digits) +
random.choice(string.punctuation)
for y in range(pass len.get() - 4):
password = password + random.choice(string.ascii_uppercase +
string.ascii_lowercase + string.digits + string.punctuation)
pass_str.set(password)
```
- **pass\_str** is a string type variable that stores the generated password
- **password** =  $\omega$  is the empty string
- First loop will generate a string of length 4 which is a combination of an uppercase letter, a lowercase letter, digits, and a special symbol and that string will store in password variable.
- The second loop will generate a random string of length entered by the user 4 and add to the password variable. Here we minus 4 to the length of the user because we already generate the string of length 4.

We have done this because we want a password which must contain an uppercase, a lowercase, a digit, and a special symbol.

Now the password is set to the **pass\_str()** variable.

Button(root, text = "GENERATE PASSWORD" , command = Generator ).pack(pady= 5)

Entry(root, textvariable =  $pass\_str$ ).pack()

- **Button()** widget used to display button on our window
- **command** is called when the button is click
- **Entry()** widget used to create an input text field
- **textvariable** used to retrieve the current text to the entry widget

#### **5. Function to Copy Password**

**def** Copy\_password(): pyperclip.copy(pass\_str.get()) Button(root, text = 'COPY TO CLIPBOARD', command = Copy\_password).pack(pady=5) **pyperclip.copy()** used to copy the text to clipboard

#### **Python Password Generator Output:**

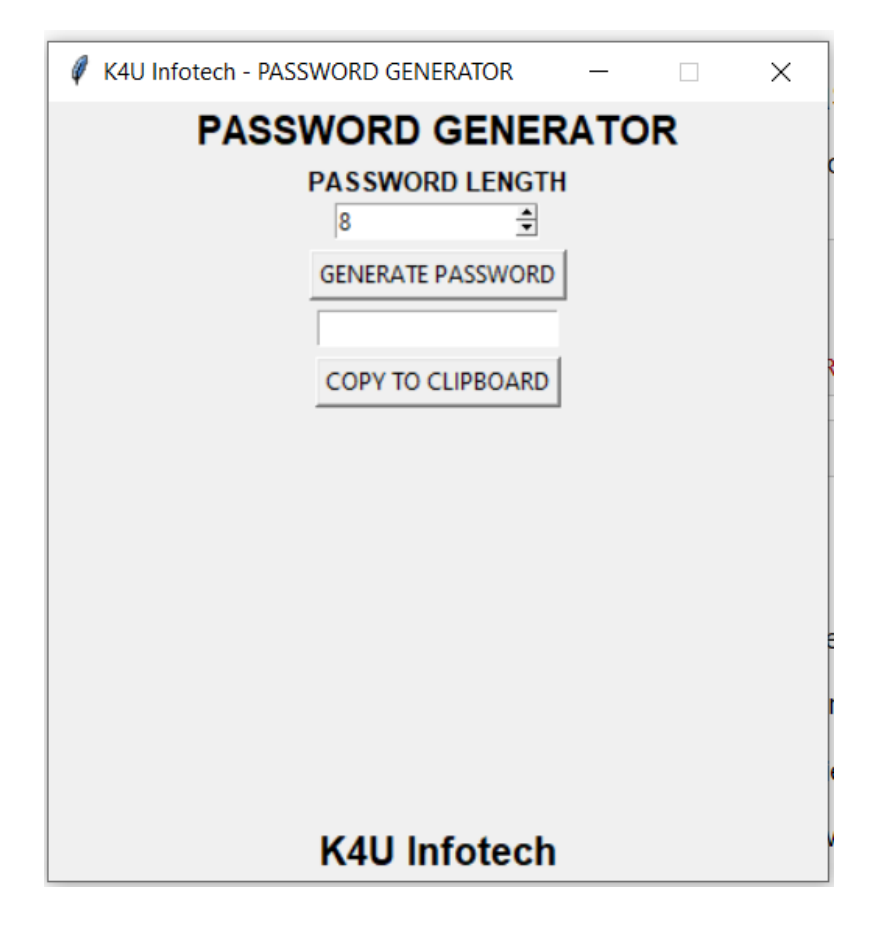

#### **Convert Text to Speech in Python**

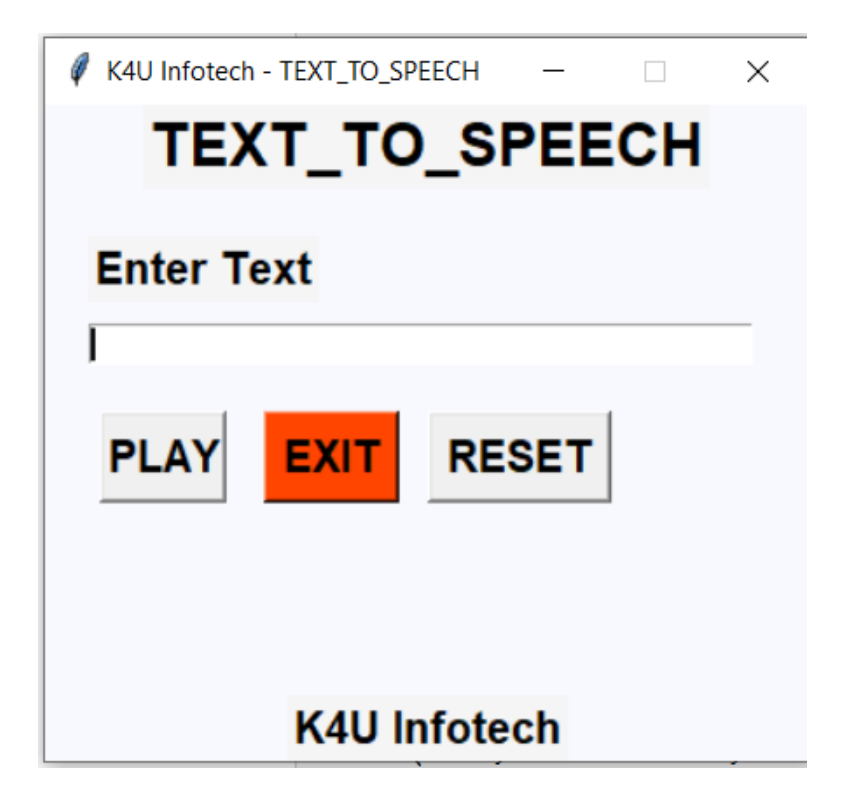

#### **Day 3 – Objectives**

- Participants gained knowledge on
	- Python Package TK Inter
	- Developed Application using TK inter Random Password Generator in Python and Convert Text to Speech in Python

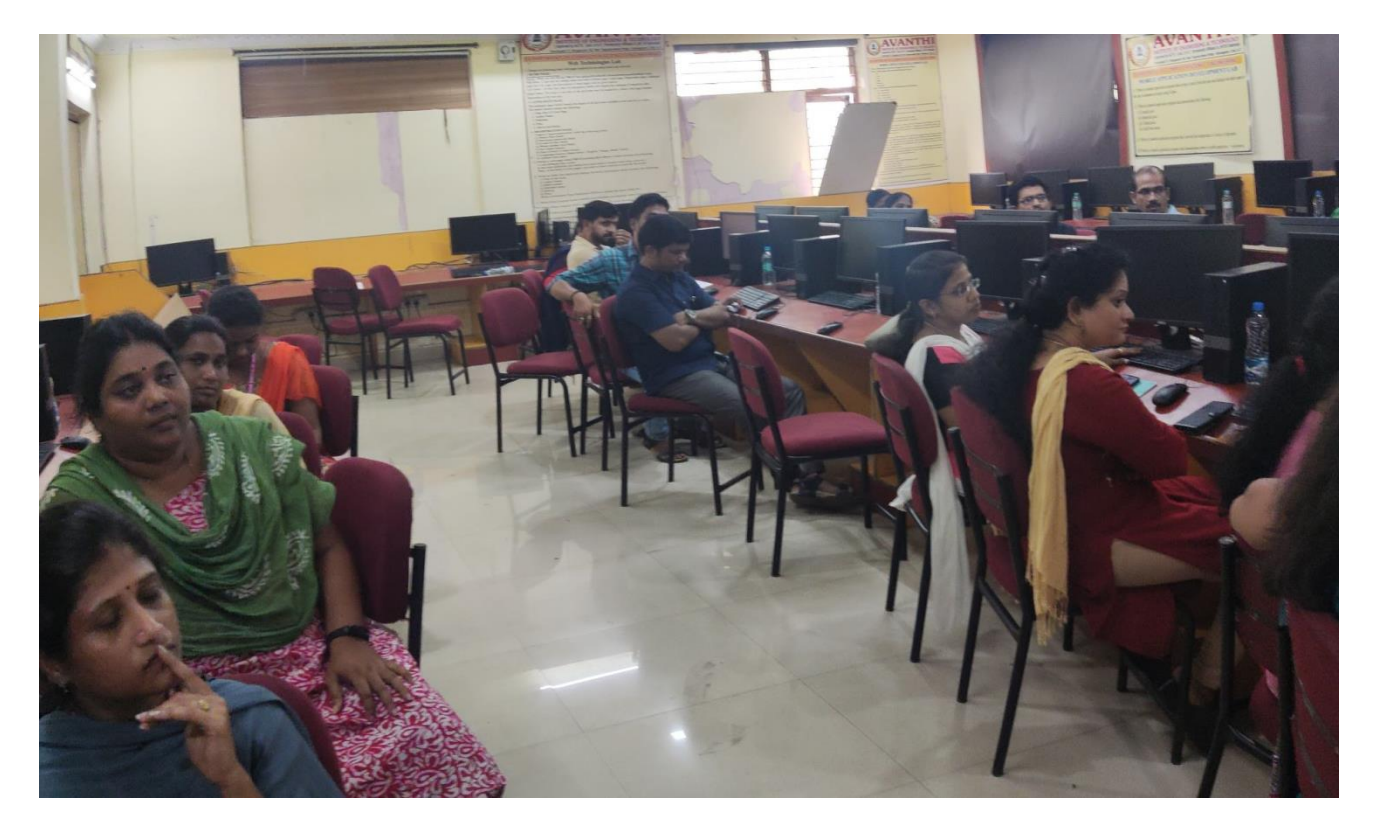

**Day 4: 02nd June 2022: Session 1 and 2 ATM**

After the ICE BREAKING sessions, the first topic was about Individualized Instruction Model By **Keller Plan,** Success Approximation Model By **Dr. Michael Allen** .The break was up with **Edgar Dale's Model**- Giving Following Opportunity To Participants For 90% Retention

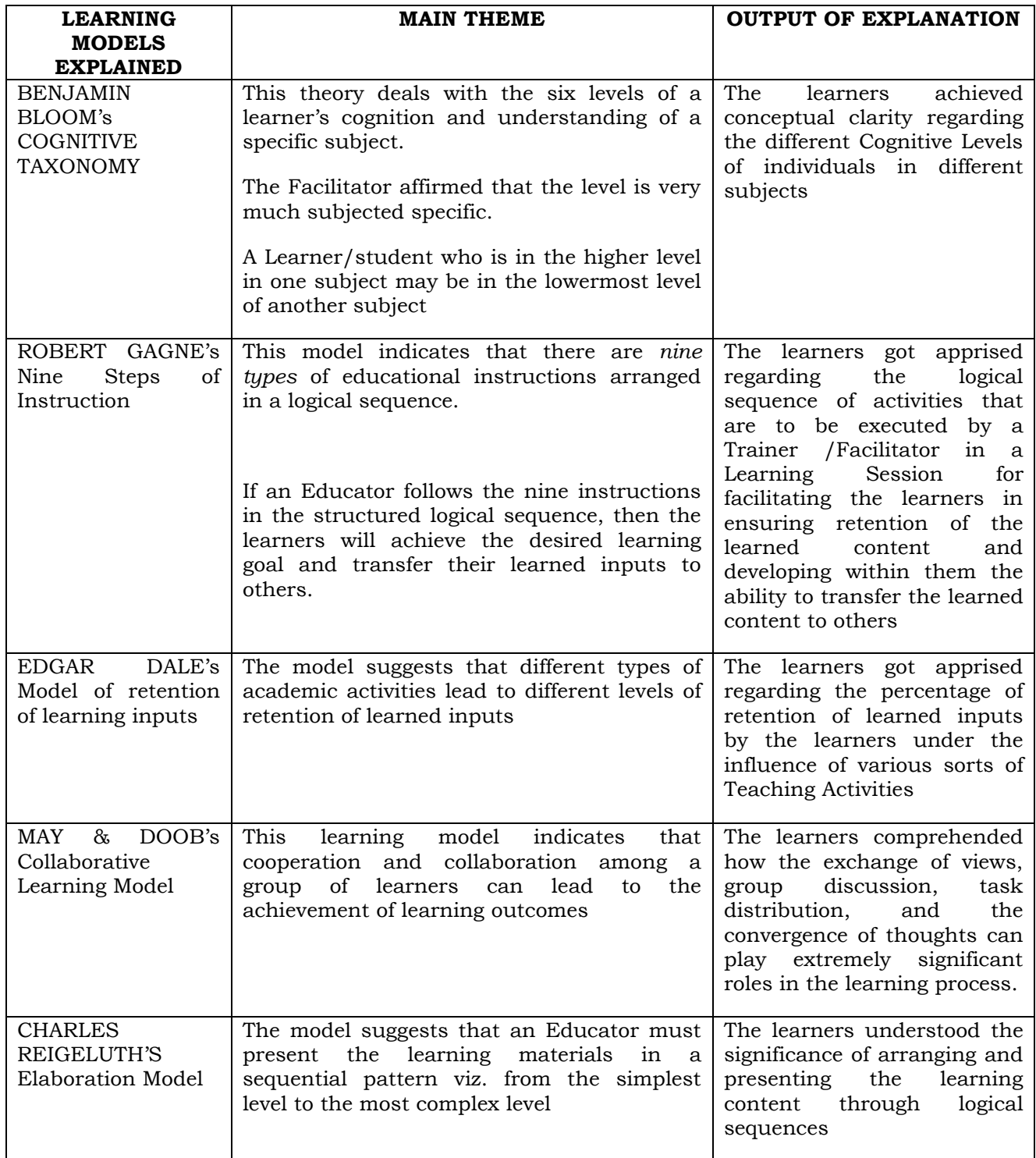

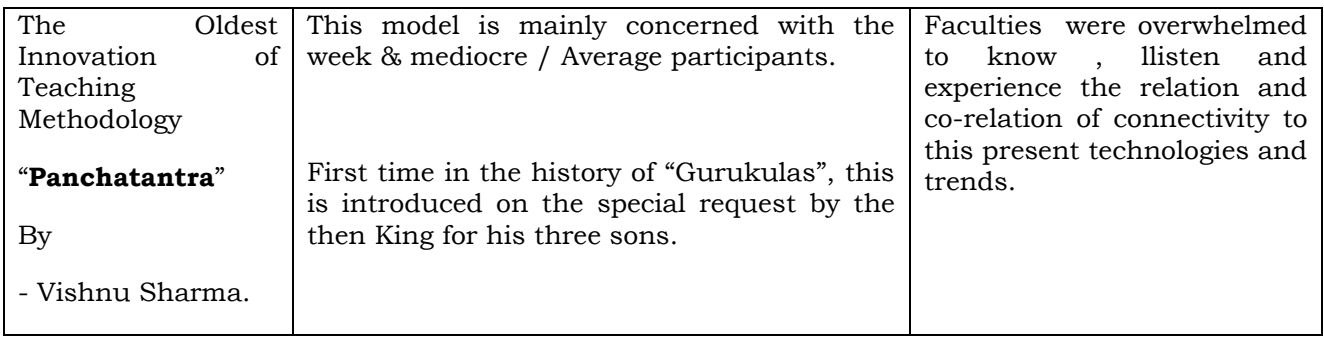

#### **5 E's of effective teaching:**

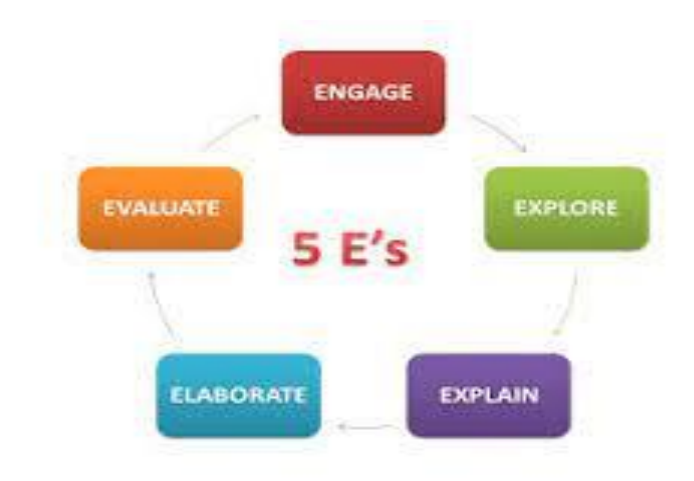

**Passive v/s active learning:**

I hear and I forget.<br>I see and I renember. 1 do and 1 understand.<br>Confucius

#### **BLOOM'S TAXONOMY:**

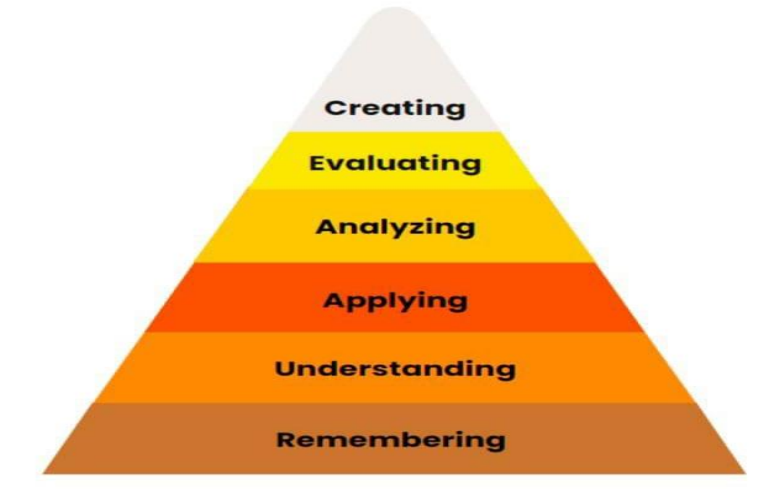

#### **Day 4 – Objectives**

- Inauguration & Ice Breaking
- Introduction to Value Education Andragogy
- Introduction to 21st Century skills
- Advanced Teaching Techniques/ Methods
- Robert Gagne's Nine Steps Of Instruction
- Benjamin Bloom's Cognitive Taxonomy
- Edgar Dale's Model Of Retention Of Learning Inputs
- What I am expecting to get & what I do
- Harmony In The Family And Society
- PANCHATANTHIRAM –Teaching Techniques
- May & Doob's Collaborative Learning Model
- Pre Training Assessment- Discussion

## **Day 5: 03rd June 2022: Session 1 and 2 ATM**

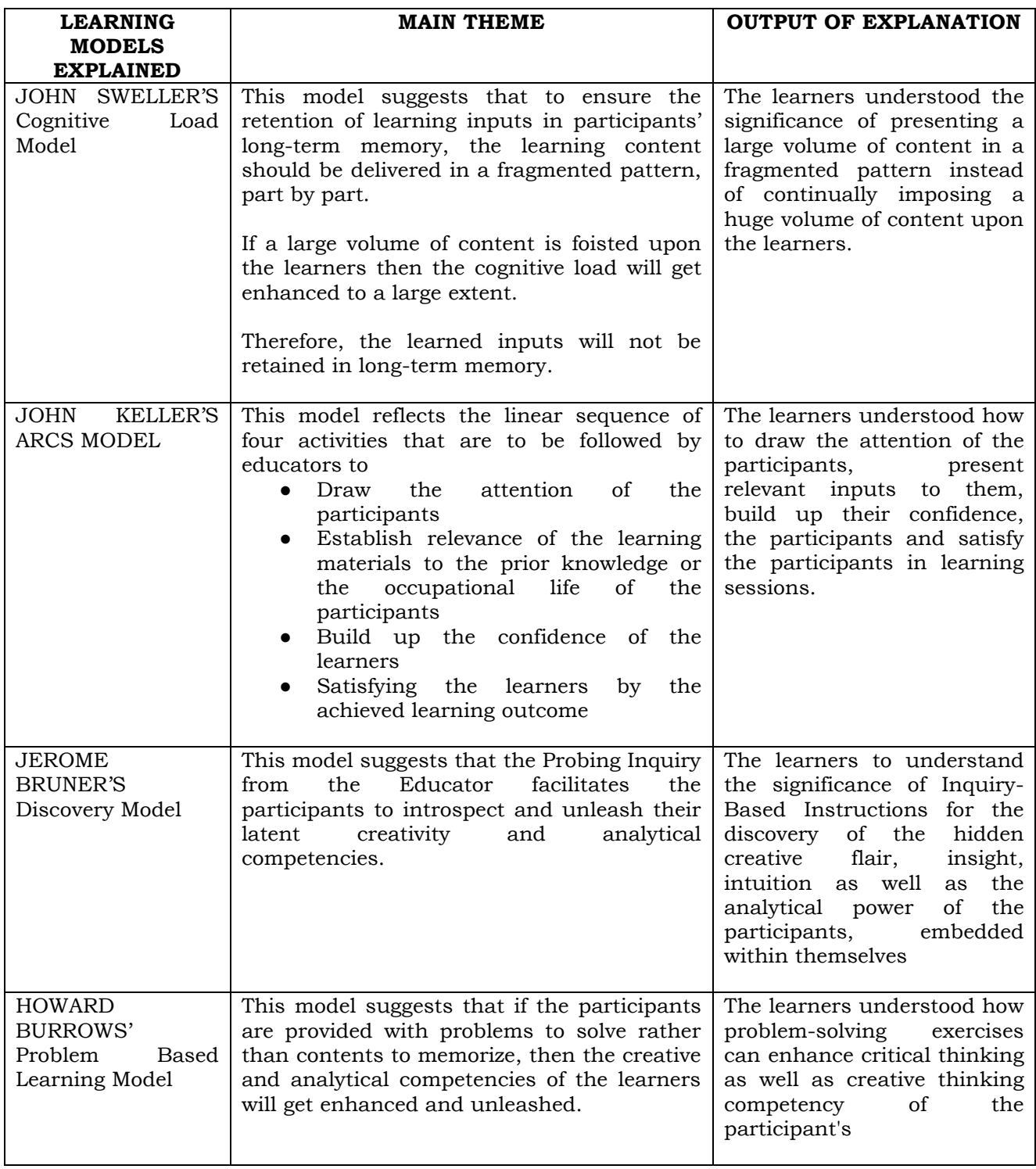

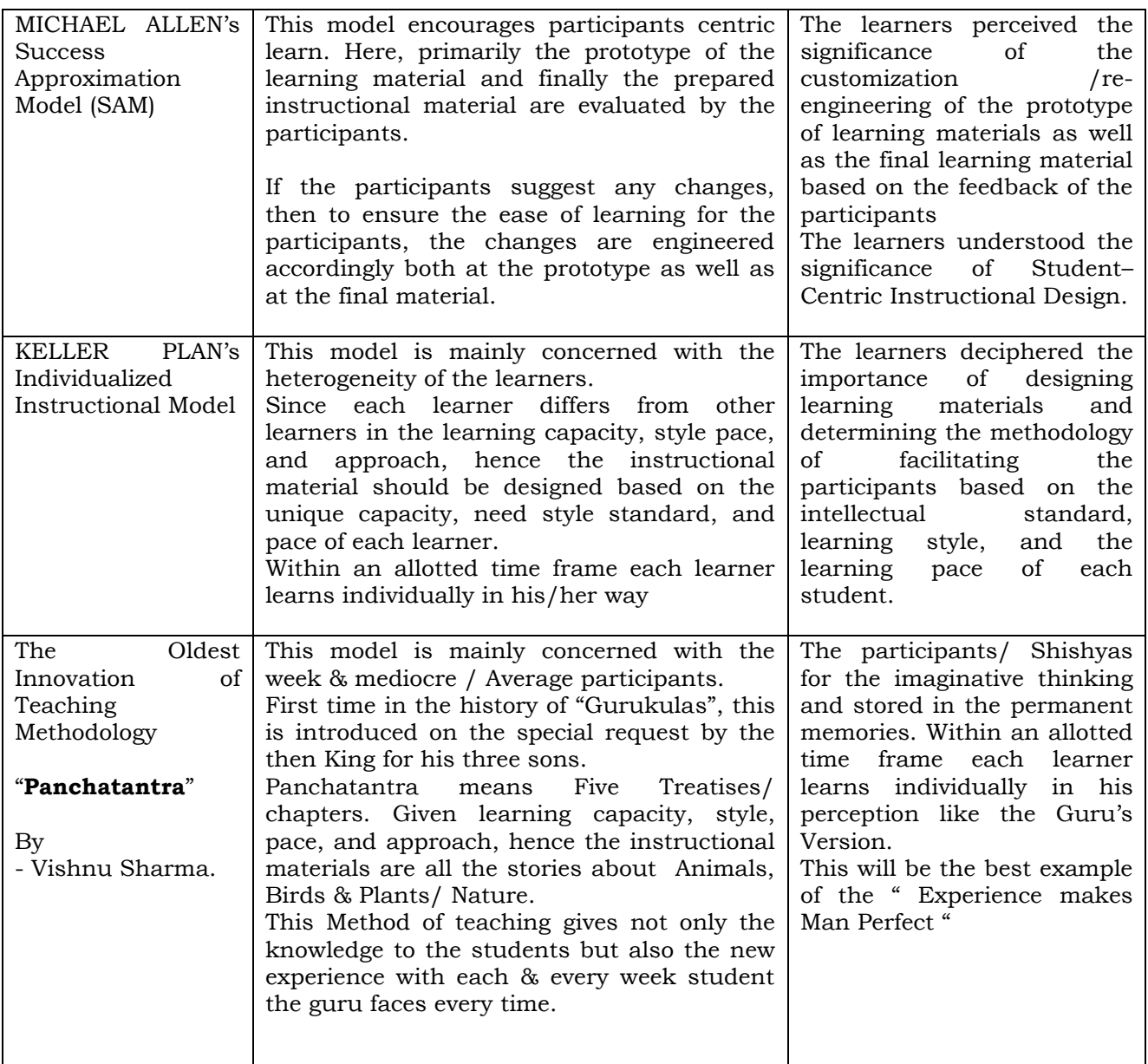

#### **Day 5 – Objectives**

- John Sweller's Cognitive Load Model
- Values In Human-To-Human Relationship
- John Keller's Arcs Model
- Innovation Andragogy Management
- 'Respect' As The Right Evaluation
- 'Trust' The Foundational Value In Relationship
- Jerome Bruner's Discovery Model
- Howard Burrows' Problem Based Learning Model
- Assessment result
- PANCHATANTHIRAM Teaching Techniques
- What we got & how to do

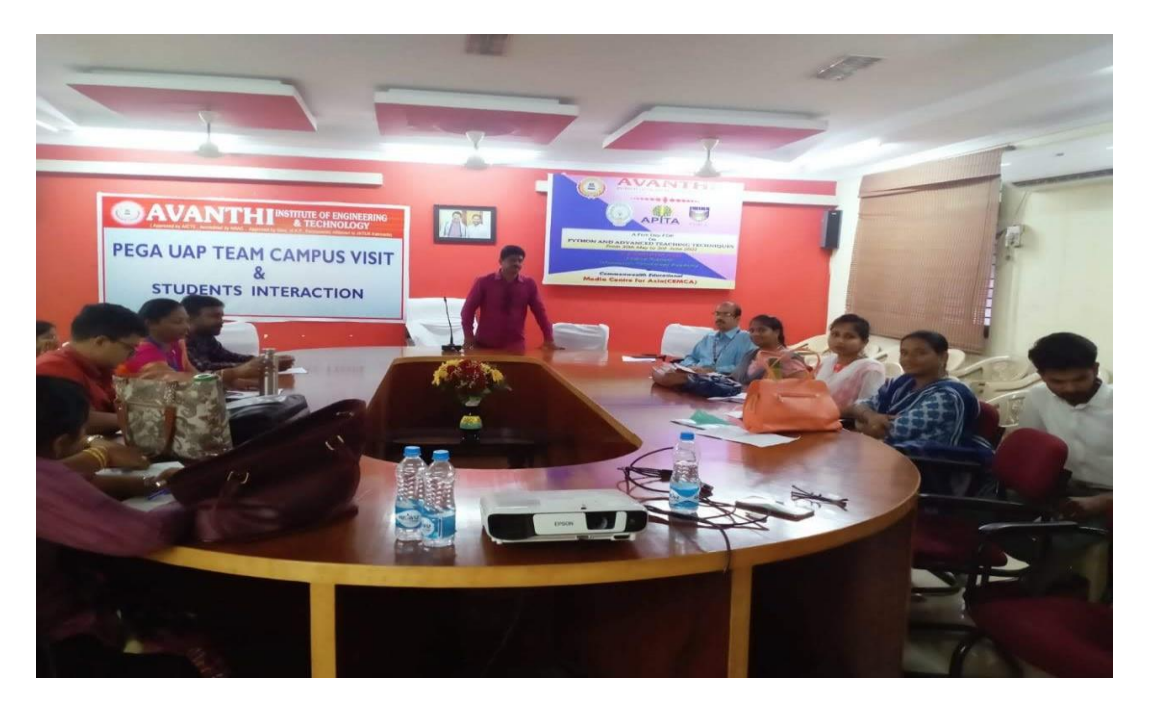

# **12. CLOSING CEREMONY**

The Training Programme concluded with the closing ceremony. The closing ceremony was graced by Dr. Muppala Janardhana Raju Principal - Siddartha Institute of Science and Technology, Dr. M A Manivasagam HOD - CSE Dept - Siddartha Institute of Science and Technology, S. Dinakar Reddy (Corporate Master Trainer & Facilitator, Mentor in Innovations & Entrepreneurship, Instructional Designer of LST) and participants given feedback on the FDP.

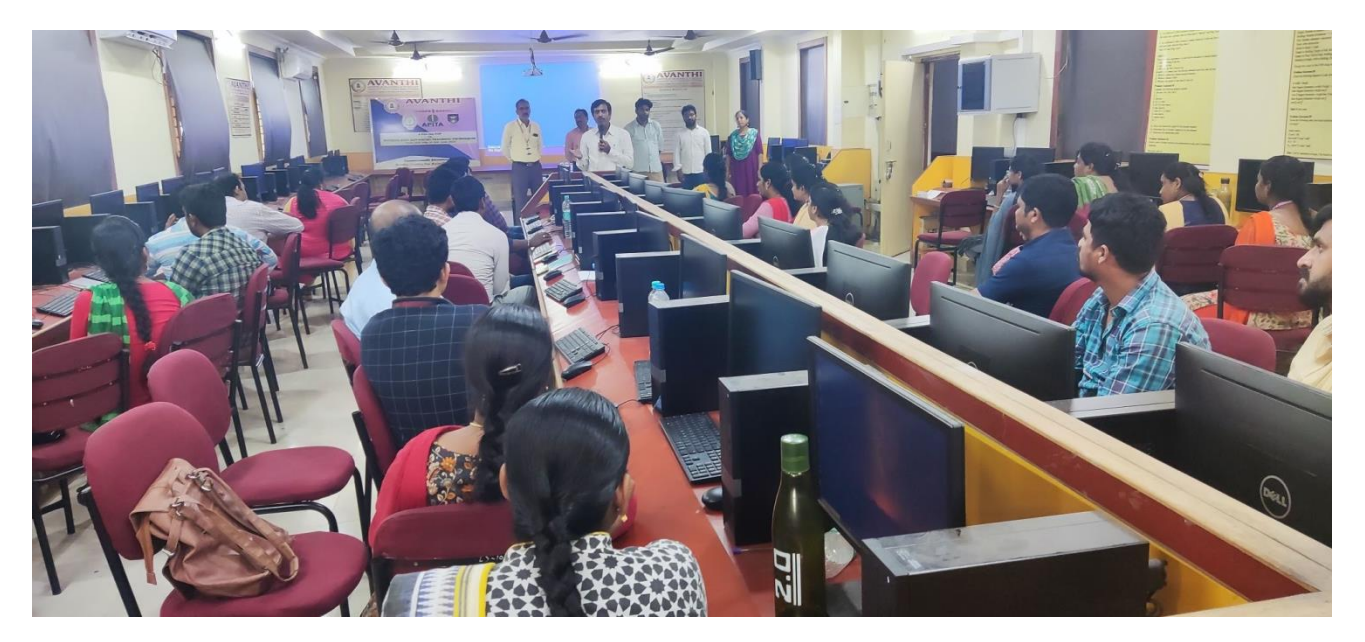

Fig: Feedback from Participant

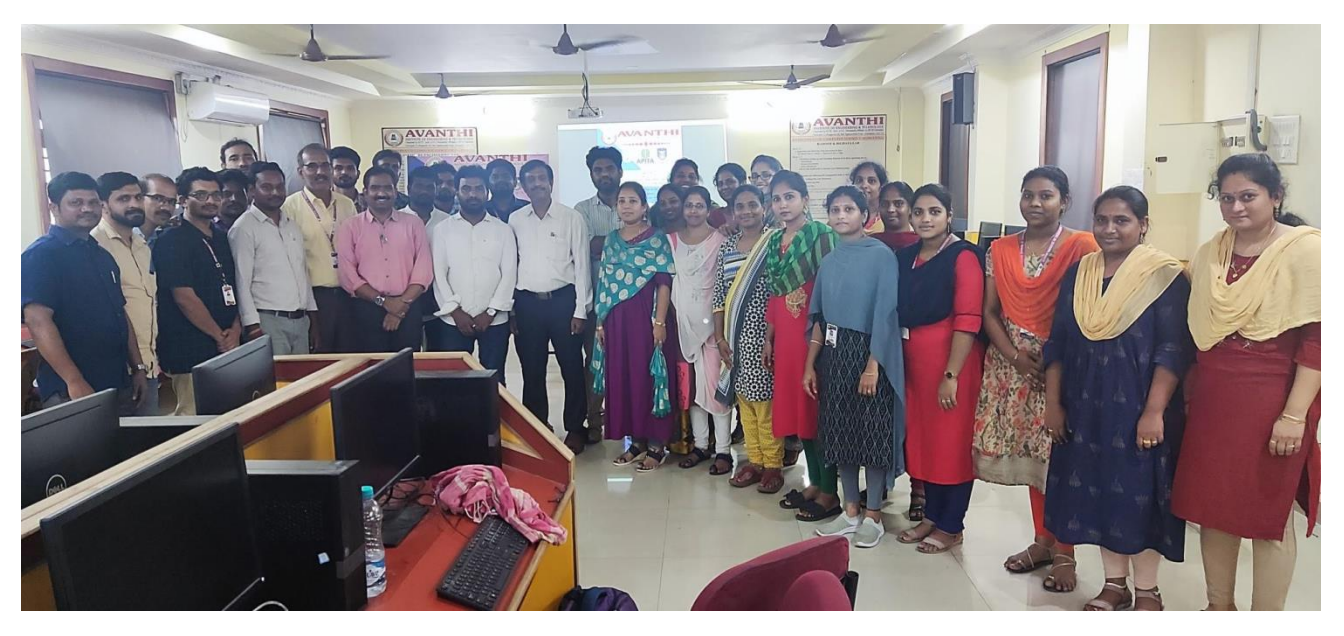

Fig: Closing Ceremony on day 3

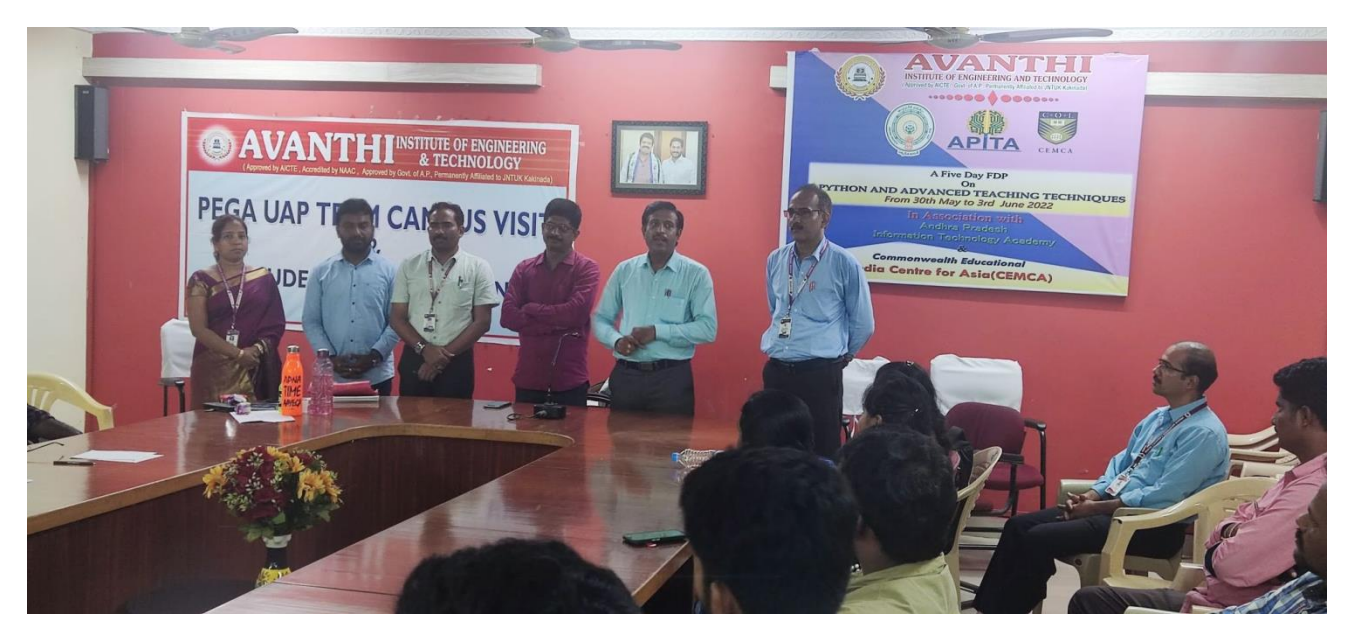

Fig: Closing Ceremony on Day 5

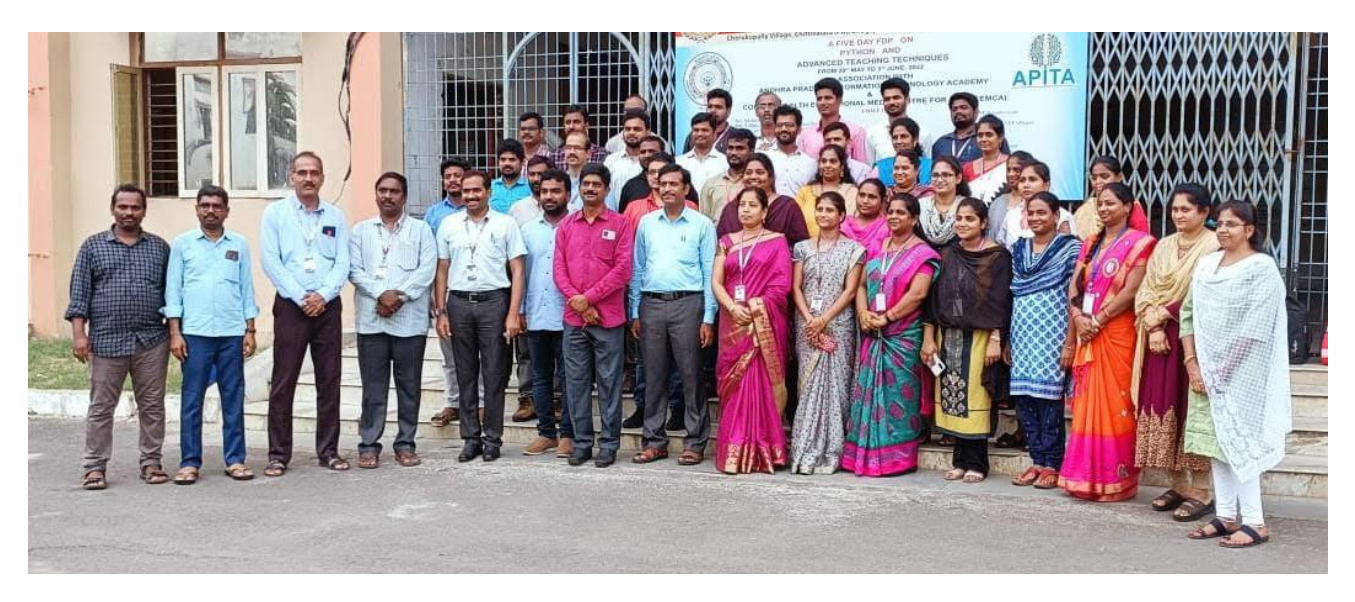

Fig: Group picture of participants on day 5 on Closing Ceremony

# **13. Participant's List**

# **(***Annexure – A)*

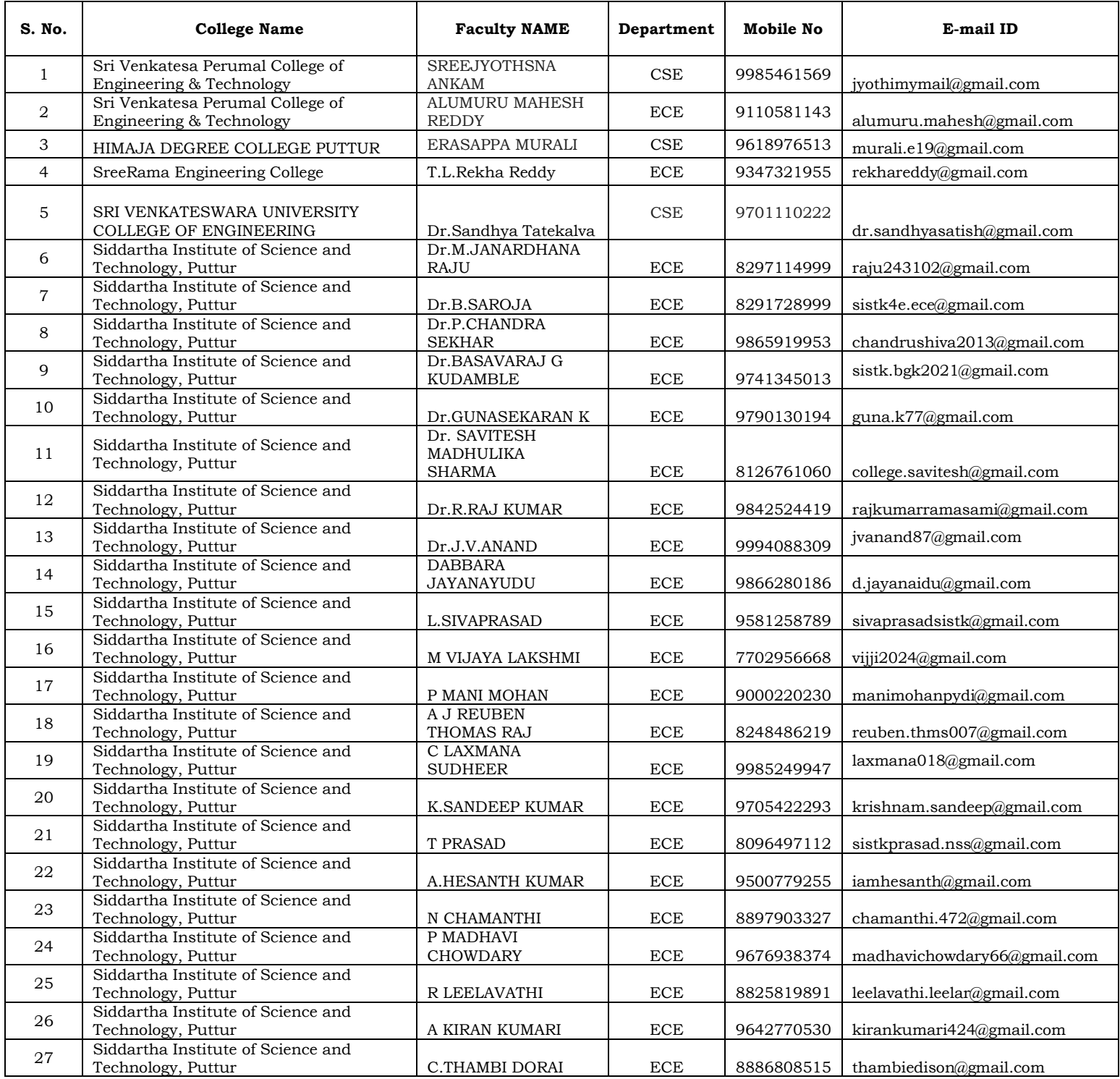

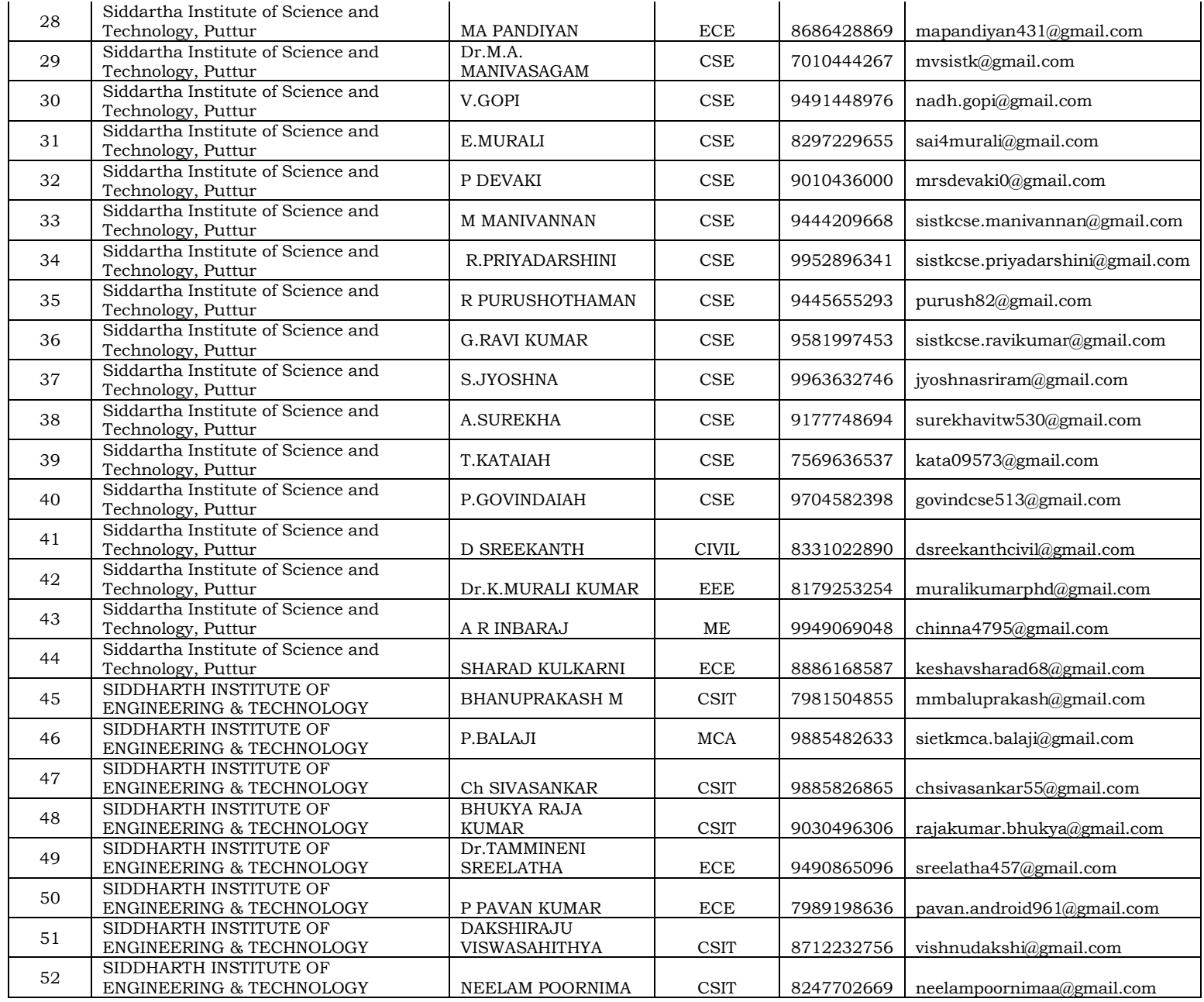

## Thank you